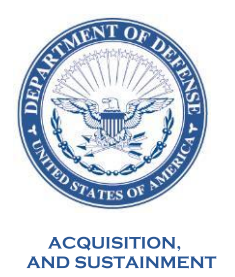

# i. SUBJECT: President's Budget 2025 Modernized Selected Acquisition Report (MSAR)

OFFICE OF THE UNDER SECRETARY OF DEFERENT SOLUTION SOLUTION DEFENSE PENTAGON<br>
WASHINGTON, DC 20301-3010<br>
SITION.<br>
MEMORANDUM FOR: COMPONENT ACQUISITION EXECUTIVES<br>
SUBJECT: President's Budget 2025 Modernized Selected Acqui The Office of the Assistant Secretary of Defense for Acquisition (ASD(A))/Acquisition Data and Analytics (ADA) is providing the attached "MSAR Preparation and Review Guidance" for the President's Budget (PB) 2025 MSAR data collection process.

SOLUTEFINE FENTAGON<br>
WASHINGTON, DC 20301-3010<br>
DUM FOR: COMPONENT ACQUISITION EXECUTIVES<br>
President's Budget 2025 Modernized Selected Acquisition Report (MSAR)<br>
Submissions for Major Defense Acquisition Programs (MDAPs)<br> In accordance with the "Implementation Plan for the Department of Defense's Modernized Selected Acquisition Report Process" signed by the Under Secretary of Defense for Acquisition & Sustainment, and Section 809 of the FY 2023 National Defense Authorization<br>Act, Component Acquisition Executives are to submit MSAR data for all current MDAPs and

The Office of the Assistant Secretary of Defense for Acquisition (ASD(A))/Acquisition<br>Data and Analytics (ADA) is providing the attached "MSAR Preparation and Review Guidance"<br>for the President's Budget (PB) 2025 MSAR data The Office of the Assistant Secretary of Defense for Acquisition (A)<br>Data and Analytics (ADA) is providing the attached "MSAR Preparation ar<br>for the President's Budget (PB) 2025 MSAR data collection process.<br>In accordance The Implementation Plan includes data requirements not yet supported by the Defense the President's Budget (PB) 2025 MSAR data collection process.<br>
In accordance with the "Implementation Plan for the Department of Defense's<br>
dernized Selected Acquisition Report Process" signed by the Under Secretary of De Acquisition Visibility Environment (DAVE). Therefore, a portion of the data will be collected in DAVE and a separate portion will be collected using a Microsoft® Excel®-based Supplemental Workbook. For each MDAP, the data collected from DAVE will be combined with the data Modernized Selected Acquisition Report Process" signed by the Under Secretary of Defense for Acquisition & Sustainment, and Section 809 of the FY 2023 National Defense Authorization Act, Component Acquisition Executives ar collected from the Supplemental Workbook to produce a final MSAR. This MSAR will be transmitted to the Advana Congressional Stream as the Department's official MSAR submission. The Implementation Plan includes data requirements not yet supported by the Acquisition Visibility Environment (DAVE). Therefore, a portion of the data will be DAVE and a separate portion will be collected using a Microso

My Point of Contact for policy related questions is Mr. Joseph Beauregard  $(ioseph.e. be a uregard.civ@mail.mil)$ . Contact the DAVE Service Desk for technical assistance  $\cos d$ . DAVE $\omega$  mail mil), and for technical assistance using the MSAR Supplement Workbook contact ADA at osd.sardata@mail.mil.

 $\mathbb{L}$ Thank you for your continued support to this important data collection effort.

CADMAN.DAVI CADMAN.DAVID.S.1229303615 D.S.1229303615 Date: 2023.11.22 13:09:32

David S. Cadman Director, ADA

Attachments: As stated

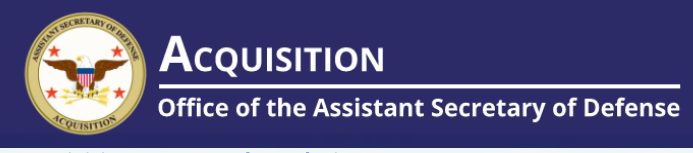

Acquisition Data and Analytics

# **Modernized Selected Acquisition Report Preparation and Review Guidance**

**November 2023**

# Revision History

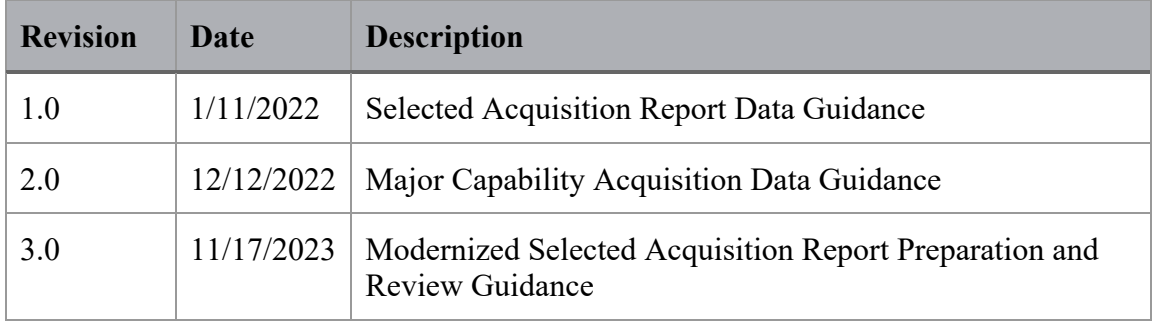

# TABLE OF CONTENTS

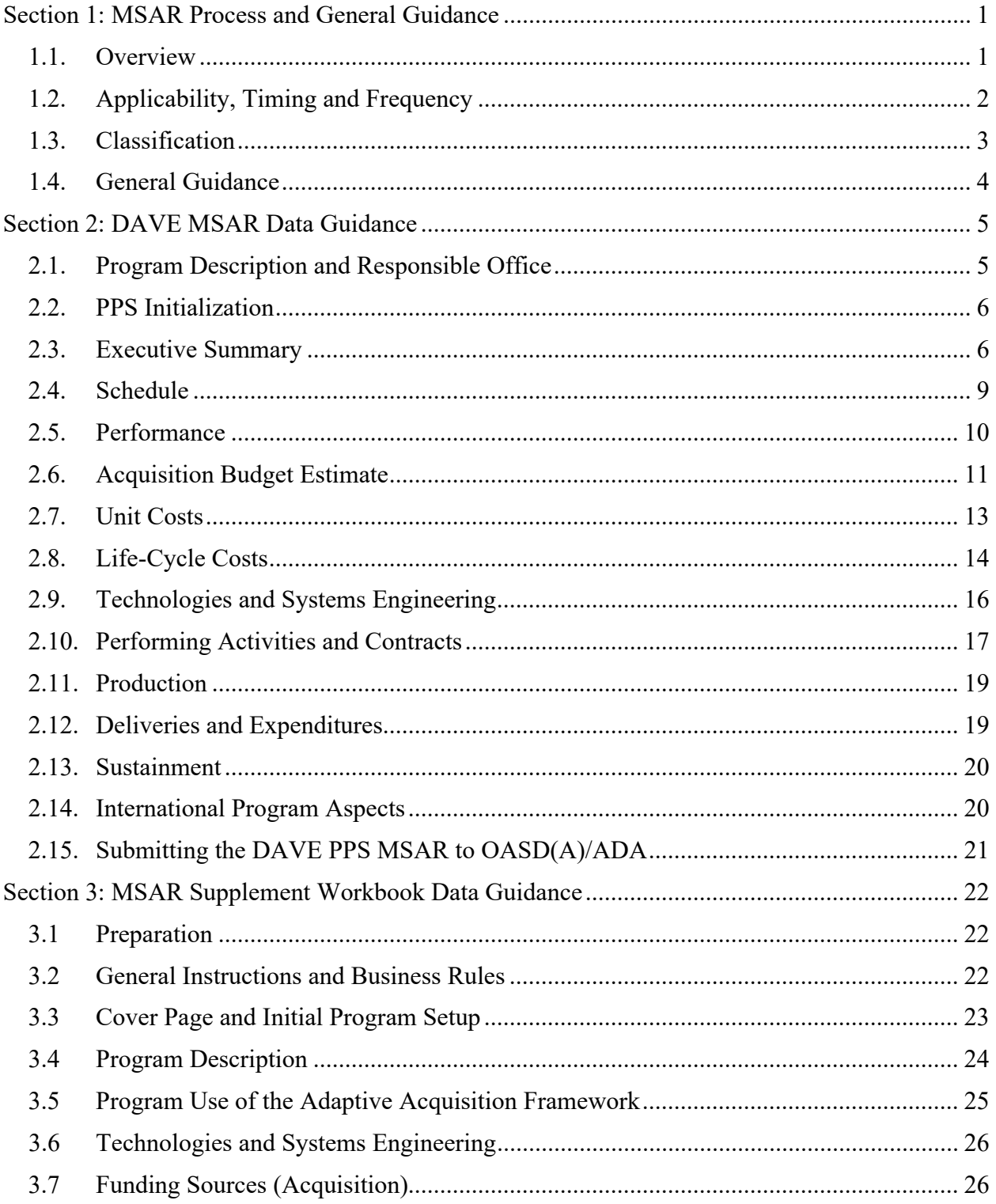

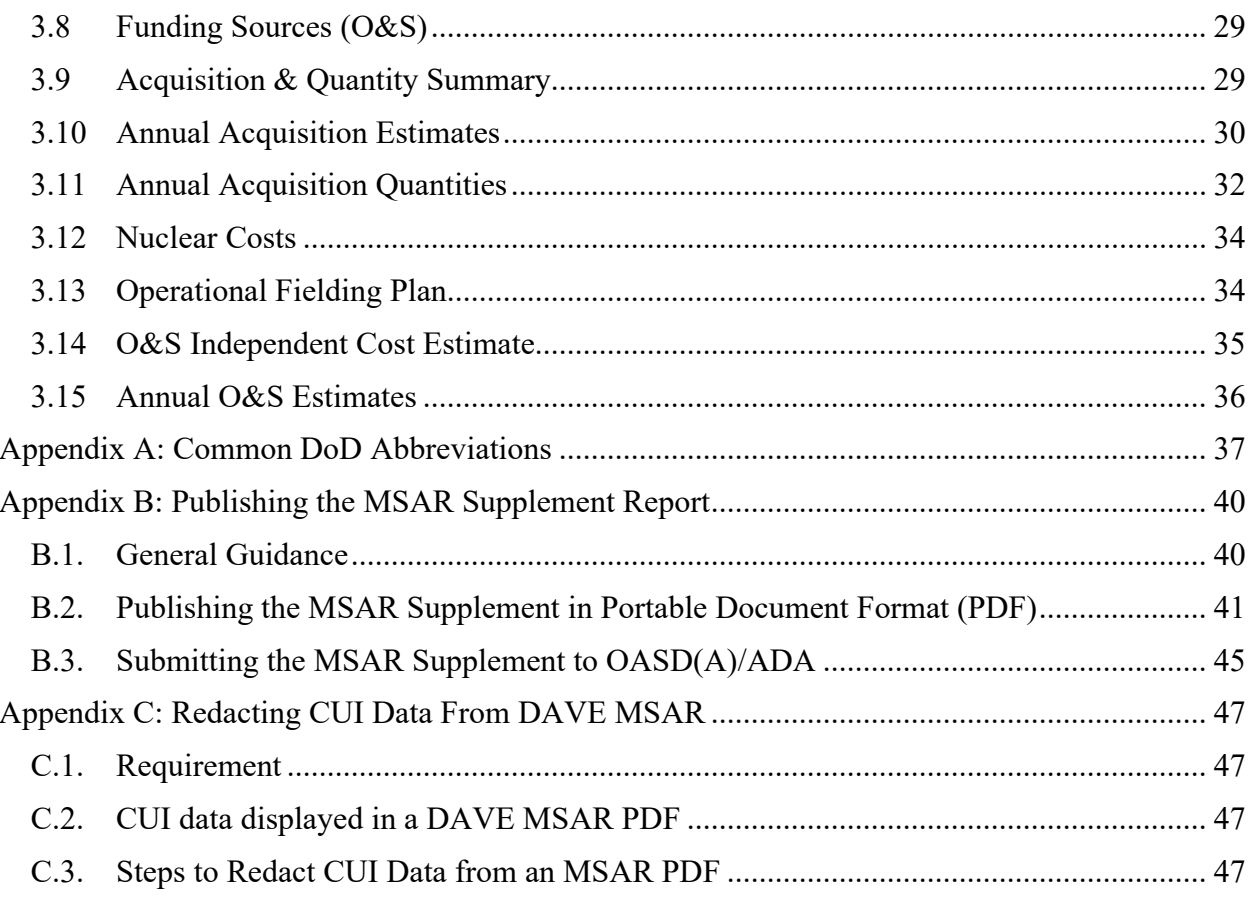

# **SECTION 1: MSAR PROCESS AND GENERAL GUIDANCE**

#### <span id="page-5-1"></span><span id="page-5-0"></span>**1.1. OVERVIEW**

The purpose of this document is to provide Office of the Assistant Secretary of Defense for Acquisition (ASD(A))/Acquisition Data and Analytics (ADA) guidance for completing Modernized Selected Acquisition Reports (MSARs) for Major Capability Acquisition (MCA) programs. This guidance replaces "Major Capability Acquisition Data Guidance" issued 12 Dec 2022 by the Acting Deputy Assistant Secretary of Defense, Acquisition Enablers.

Section 805(c)(2) of the National Defense Authorization Act (NDAA) for Fiscal Year (FY) 2022 (Public Law 117-81) directed the Under Secretary of Defense for Acquisition and Sustainment (USD(A&S)) to submit the Department of Defense (DoD) plan to effectively share acquisition data using new reporting systems for covered programs previously requiring Selected Acquisition Reports (SARs). Section 809 of the FY 2023 NDAA provided additional direction that the new reporting system would replace the requirements of the existing SAR statute (title 10 U.S. Code § 4351), which terminated at the end of FY 2023. The USD(A&S) *Implementation Plan for the Department of Defense's Modernized Selected Acquisition Report Process* dated June 2023 responded to requirements directed in Section 805 of the FY 2022 NDAA, in coordination with the Director, Cost Assessment and Program Evaluation (CAPE) and the Chief Digital and Artificial Intelligence Office (CDAO). The term "Modernized Selected Acquisition Report," or "MSAR" refers to the new acquisition reporting system that has replaced historical SARs.

The USD(A&S) MSAR Implementation Plan included data requirements not yet supported by the Defense Acquisition Visibility Environment (DAVE) Program Registration and Program Progress Submission (PPS) capabilities. Therefore, a portion of the MSAR will be created and published in DAVE (whose data guidance is in Section 2), and a portion will be created and published using a Microsoft® Excel®-based MSAR Supplement data collection workbook (hereafter, "the Workbook", whose data guidance is in Section 3).

The data published in DAVE and the Workbook will be transmitted to the Advana Congressional Stream. The MSARs will also be published in Portable Document Format (PDF) and posted to the publicly accessible Washington Headquarters Services (WHS) Freedom of Information Act Reading Room.

Appendix A lists Common DoD Abbreviations that may be used within the MSAR; all other abbreviations must be defined. Appendix B provides instructions for publishing the MSAR Supplement PDF from data in the Workbook and submitting the data and PDF to ADA.

For each program, ADA will merge the DAVE PDF with the Workbook PDF into a single MSAR PDF.

Significant MSAR process and data guidance changes are highlighted in blue font.

#### References:

- a. WHS Reading Room [https://www.esd.whs.mil/FOIA/Reading-Room/Reading-Room-List\\_2/Selected\\_Acquisition\\_Reports/](https://www.esd.whs.mil/FOIA/Reading-Room/Reading-Room-List_2/Selected_Acquisition_Reports/)
- b. Technical assistance using DAVE [https://dave.acq.osd.mil/help/Program\\_Progress\\_HELP](https://dave.acq.osd.mil/help/Program_Progress_HELP) or [osd.dave@mail.mil](mailto:osd.dave@mail.mil)
- c. Technical assistance using the MSAR Supplement Workbook https://dave.acq.osd.mil/help/Selected Acquisition Report\_HELP o[r osd.sardata@mail.mil](mailto:osd.sardata@mail.mil)

### <span id="page-6-0"></span>**1.2. APPLICABILITY, TIMING AND FREQUENCY**

- a. **MSAR**: Within 60 days after the date on which the President transmits the Budget to Congress for the following fiscal year, Component Acquisition Executives (CAEs) will submit MSARs to OUSD(A&S) for all current Major Defense Acquisition Program (MDAP) and Major Subprograms that—as of the end of the first quarter of the fiscal year (December 31)—
	- (1) have entered the Engineering and Manufacturing Development or Production and Deployment phase,
	- (2) have reasonable cost estimates established by their Milestone Decision Authorities in Acquisition Program Baselines (APBs),
	- (3) have well-defined system configurations,
	- (4) have not yet delivered 90 percent of their end-items defined by their APB, and
	- (5) have not yet made 90 percent of planned expenditures of their estimated acquisition costs.

CAEs will also submit MSARs for any other programs if specifically directed by USD(A&S) or Congress.

The Effective Date of the MSAR will be the nominal date December 31 of the current fiscal year. However, data must be current as of the date of the President's Budget (PB) submission.

b. **Exception MSAR**: Within 60 days after the end of the second, third or fourth fiscal year quarter, CAEs will submit MSARs to OUSD(A&S) for any MDAPs or Major Subprograms that have experienced Significant or Critical Cost Growth<sup>1</sup>. If the CAE makes a cost growth determination during the second fiscal year quarter but before the

<sup>1</sup> 10 USC § 4371

PB submission, the cost growth details will be included in the MSAR and a separate Exception MSAR is not required. $2$ 

The Effective Date of the Exception MSAR will be March 31, June 30 or September 30, and data must be current as of that date.

#### <span id="page-7-0"></span>**1.3. CLASSIFICATION**

- a. MSARs will be submitted in publicly releasable, unclassified form without any designation relating to dissemination control, but may contain a classified annex if specifically requested.
- b. DAVE MSAR data on the Non-classified Internet Protocol Router Network (NIPRNet):
	- (1) Ensure Program Registration information that appears in the PPS (such as the Mission and Description narrative) contains no Controlled Unclassified Information (CUI) or classified information.
	- (2) Ensure current estimates and other information provided in the PPS contain no CUI or classified information. Use the indicator at the top of each PPS data sections to specify whether classified data exists and is reported in a SIPR MSAR annex that has been specifically requested.
	- (3) The NIPR DAVE PPS may reference CUI APB data, however—
		- (a) Components must manually redact this data from the exported PDF report. See Appendix C for instructions.
		- (b) ADA must redact any CUI data from the DAVE PPS data before transmitting it to the Advana Congressional Stream.
- c. Classified MSAR Annexes are not required and will only be submitted to OUSD(A&S) if specifically requested:
	- (1) Complete a DAVE MSAR Classified Annex on the Secret Internet Protocol Router Network (SIPRNet) to provide any data up to the SECRET//NOFORN classification. It is not necessary to provide Unclassified data in the Classified Annex unless it is needed for context.
	- (2) Ensure the PPS is portion-marked in accordance with DoDM 5200.01, Volume 2.
- d. MSAR Supplement Workbook:
	- (1) The Workbook data file is marked CUI because hidden sheets contain CUI data.

#### Section 1 3

 $2$  10 USC  $\S$  4375 (a)

- (2) Ensure data entered into the Workbook and viewable in the published PDF contain no CUI or classified information. The PDF created from the Workbook data will be marked UNCLASSIFIED.
- (3) The top of each section of the workbook includes a checkbox the data provider should use to indicate that some data in the section cannot be reported because it is not Unclassified. There will be no classified annexes for the MSAR Supplement.

#### <span id="page-8-0"></span>**1.4. GENERAL GUIDANCE**

- a. All acronyms and other abbreviations should be spelled out the first time they appear in each section unless they are included in a list of Common DoD Abbreviations with the submission (see Appendix A). The program's official short name may be used in all data sections (the full name does not need to be used).
- b. Actual dates in narratives should formatted Month Day, Year (December 20, 2019). Stand-alone fiscal year references should be represented as FY YYYY (FY 2020), base year references should be represented as BY YYYY (BY 2020). Using "CY" for calendar year should be avoided since it can be confused with constant year. In structured data, estimated dates are formatted Mmm YYYY, and actual dates are formatted D Mmm YYYY, or M/D/YYYY, depending on the context.
- c. OSD CAPE has cancelled "Base Year dollars" (BY\$) as a valid dollar type because it can be taken to mean Constant Year dollars (CY\$) or Constant Price (CP\$). However, CAPE agrees that the term "Base Year" is still a valid reference to the year in which a cost estimate is approved for a Development or Production Acquisition Program Baseline.
	- (1) While the DAVE user interface still uses BY\$ labels, program offices should ensure CY\$ estimates are provided in both DAVE and the MSAR Supplement Workbook, and ensure the Workbook correctly identifies the Source for Then-Year dollars (TY\$) to CY\$ Conversions (see Sections 3.10 and 3.13).
	- (2) The PDFs generated from DAVE and the Workbook will display CY\$ labels, and in the future the DAVE user interface will be updated as well.

# **SECTION 2: DAVE MSAR DATA GUIDANCE**

#### <span id="page-9-1"></span><span id="page-9-0"></span>**2.1. PROGRAM DESCRIPTION AND RESPONSIBLE OFFICE**

*Prior to initiating a DAVE Program Progress Submission (PPS) for the MSAR*, review all program and subprogram registration data (also known as Program Attributes) in DAVE for accuracy and completeness. Updates cannot be made once a draft PPS is in progress. Refer to the DAVE Program Attributes User Guide for program registration instructions at https://dave.acq.osd.mil/help/Program\_Registraion\_HELP . Allocate sufficient time to allow CAE staff and the OASD(A) MDAP Gatekeeper to approve updates to program registration data.

This following data will be displayed or used within the MSAR:

- a. Program **Full Name**, **Short Name**, **PNO**
- b. **Lead Component**, **Milestone Decision Authority**, **Program Executive Office**
- c. **Joint Program Indicator**, **Supporting Component(s)**, **Federal Partners**
- d. **International Partner(s)**: *must be identified in Program Attributes before initiating the PPS* in order to report Foreign Military Sales cases and International Agreements in the International Program Aspects section
- e. **Adaptive Acquisition Pathway**, **Acquisition Type**, **Acquisition Category**
- f. **Acquired System(s)**: the official designation (e.g., Type/Model/Series, Mission Design Series) of the system and system variants the program will acquire or modify.
	- (1) MSAR Operating and Support (O&S) cost estimates are provided by acquired system since each may have significantly different characteristics and planned usage. Annual Acquisition Quantities and the Operational Fielding Plan are have also provided by acquired system.
	- (2) *Acquired Systems must be identified in Program Attributes before initiating the PPS*
- g. **Antecedent System(s)**: the official designation of the system(s) each acquired system is replacing. Not displayed in the MSAR Program Description section but *must be identified in Program Attributes to report unitized O&S cost comparisons* with Acquired Systems.

#### h. **Acquisition Status**

- i. **Mission & Description**
- j. **Program Executive Officer**: full name, email address and phone number

k. **Program Manager**: full name, email address and phone number

#### <span id="page-10-0"></span>**2.2. PPS INITIALIZATION**

#### a. **Effective Date**:

- (1) MSAR: December 31
- (2) Exception MSAR: March 31, June 30 or September 30
- b. **Programs with Subprograms**: at this time, the DAVE PPS does not enable the data provider to exclude a subprogram from the MSAR (all are included). However, if no data is provided in a given data section for a subprogram, then that subprogram's subsection of data will be omitted from the published PDF report (e.g., a table of schedule baseline events for that subprogram will not be displayed if no PPS schedule data is provided).
- c. APB References: identify for the MDAP—or for each Major Subprogram—its:
	- (1) **Current Baseline**: The most recent APB approved prior to the MSAR submission.
	- (2) **Milestone Baseline**, formerly known as SAR Baseline: The APB approved at MS A (if any), MS B or MS C.
	- (3) **Original Baseline**<sup>3</sup>: The APB approved at MS B or at Program Initiation whichever occurred later. When a program is recertified following a Critical Nunn-McCurdy Breach, a Revised Original Baseline replaces the Original Baseline for unit cost reporting.
- d. Providing these baseline references ensures that current estimates for schedule, performance, cost, and unit cost are displayed in the context of the baseline data.

### <span id="page-10-1"></span>**2.3. EXECUTIVE SUMMARY**

Provide a Program Highlights narrative and a History of Significant Events for the program. For an MDAP with Major Subprograms, this information can be provided for the overall MDAP or for each subprogram at the discretion of the Component Acquisition Executive.

- a. **Program Highlights Since Last Report (DoD Only)**: this narrative is not applicable for the MSAR and will not be displayed within the published report PDF.
- b. **Program Highlights Since Last Report (For Release to Congress)**: this is not a program history ("old news") unless that information is necessary to explain current

 $3$  10 USC  $\S$  4214 (d)

developments. The narrative should correspond to the data in the rest of the Program Progress data sections.

- (1) If this is the initial MSAR for the program or subprogram, insert: "This is the initial MSAR submission for the [program name] MDAP" (or "for the [subprogram name] Major Subprogram"). The summary should typically also include a brief chronology of program activities to date.
- (2) If this is the final MSAR for the program or subprogram, insert the appropriate statement:
	- (a) "This is the final MSAR submission for the [program name] MDAP (or "for the [subprogram name] Major Subprogram") because it has delivered 90 percent of its end-items defined by its Acquisition Program Baseline (APB)."
	- (b) "This is the final MSAR submission for the [program name] MDAP (or "for the [subprogram name] Major Subprogram") because it has made 90 percent of planned expenditures of its estimated acquisition cost."
	- (c) "This is the final MSAR submission for the [program name] MDAP (or "for the [subprogram name] Major Subprogram") because it has delivered 90 percent of its end-items defined by its Acquisition Program Baseline (APB) and has made 90 percent of planned expenditures of its estimated acquisition cost."
	- (d) "This is the final MSAR submission for the [program name] MDAP (or "for the [subprogram name] Major Subprogram"), because it has been cancelled."
	- (e) "This is the final MSAR submission for the [program name] program, because it no longer meets the definition of a Major Defense Acquisition Program pursuant to Section 4201 of title 10, United States Code."
- (3) Exception MSAR Rationale, if applicable, e.g., "This Exception MSAR reports critical cost growth for the [program name] MDAP (or "for the [subprogram name] Major Subprogram"): APUC has increased 28% above the current APB."
- (4) Major milestone decisions.
- (5) Major contract awards or modifications.
- (6) Funding Status: Reprogramming actions, significant Congressional marks and enacted Overseas Contingency Operations (OCO) or other supplemental funding.
- (7) APB deviations, status of required Program Deviation Reports to the MDA and plans to resolve or mitigate the deviations.
- (8) Status of Developmental Test and Evaluations or Operational Test and Evaluations, if applicable, or estimates when testing will commence. Reliability Growth Chart (RGC) submissions are required once system-level testing begins.
- (9) Status of Milestone B Certifications<sup>4</sup>: When MDA has waived one or more certifications required by Section 4252 of title 10 U.S.C., "Prominently and clearly indicate that MDAP or Major Subprogram has not fully satisfied all the certification requirements [until all certification requirements are satisfied]."
- (10) **Defense Cost and Resource Center (DCARC) Cost and Software Data Reporting (CSDR) Compliance Rating**: Specify latest rating for the program.
	- (a) Example: "Defense Cost and Resource Center Cost and Software Data Reporting Compliance Rating: Green."
	- (b) Green: No open CSDR compliance issues
	- (c) Green Advisory: All outstanding CSDR deliverables are less than or equal to three months overdue
	- (d) Yellow: Any outstanding CSDR deliverables greater than three months, but less than or equal to six months overdue
	- (e) Red: Any outstanding CSDR deliverables greater than six months overdue, or formally rejected CSDR deliverables outstanding greater than 30 days overdue
	- (f) Red-Critical: Program Office issues or long-term outstanding submissions
	- (g) Not Rated
- (11) **MSAR following Critical Cost Growth when program is restructured instead of**  terminated<sup>5</sup>: Description of funding changes made following a report of Critical Cost Growth in the program (aka "a Critical Nunn-McCurdy Breach"), including reductions made in funding for other programs to accommodate such cost growth.
- (12) **Modular Open System Approach**: Summary description of the key elements, or rationale for not using a modular open system approach. This is not required for programs achieving Milestone B approval before January 1, 2019.

#### (13) **Software Component Significant Changes**:

- (a) Significant changes in schedule events and rationale.
- (b) Significant changes in expected performance and rationale.

 $410$  USC  $§$  4252 (e)

<sup>5</sup> 10 USC § 4377 (a)(4)

Section 2 8

- (c) Significant changes in development or procurement cost and rationale.
- (d) If no significant changes exist, state, "There are no significant software-related issues with this program at this time."
- (14) **Business Base Considerations:** Summarize Foreign Military Sales impacts to the cost or schedule of the program because of such agreements.
- c. **History of Significant Developments Since Program Initiation**: list major program events (especially those not included in the schedule section) such as capability requirement document validations, major contract awards, significant test periods, production delivery, Congressional adjustments, Nunn-McCurdy unit cost breaches and major program restructures. List in reverse-chronological order.

#### <span id="page-13-0"></span>**2.4. SCHEDULE**

#### a. **Schedule Baseline Events**:

- (1) Event Grouping: When possible and applicable, group together related events as they are arranged in the Schedule Baseline, especially those that support critical technologies or components critical to the program's success.
- (2) Provide updated estimates for future events.
- (3) Provide actual dates for completed events.
- (4) Ensure schedule event deviations are indicated when the estimated or actual date is later than the APB threshold date.
- b. **Other Significant Engineering Events**: Provide estimates or actual dates for events such as System Readiness Reviews (SRR), Preliminary Design Reviews (PDR), and Critical Design Reviews (CDR) that do not exist in the schedule baseline. If these events are not in the Schedule Baseline, create and add them to the table of Schedule Events.
- c. **Schedule Baseline Deviation Explanation**: provide an explanation when at least one schedule event deviation exists.
	- (1) Explain new deviations.
	- (2) If an event deviation existed in the prior MSAR, provide an explanation if the estimate has slipped more than three months since the prior MSAR. Otherwise, the explanation need only note that the deviation was reported previously. For example, "The MS C deviation was reported in the December 2022 MSAR."
- d. **Schedule Notes**: Provide any amplifying information about the program schedule. Note the status of any APB revision to correct a deviation or the submission of a Program Deviation Report (PDR).

#### e. **Significant Schedule Risks**:

- (1) Identify current schedule risks as of the date of the MSAR submission.
- (2) Identify prior risks that existed at the time of each the milestone review.
- (3) Provide negative statements if applicable, e.g., "There are currently no schedule risks," or "There were no schedule risks identified at Milestone B."

#### <span id="page-14-0"></span>**2.5. PERFORMANCE**

#### a. **Performance Baseline Attributes**:

- (1) Performance Attribute Grouping: When possible and applicable, group together related attributes as they are arranged in the Performance Baseline.
- (2) Provide updated current estimates for all system performance attributes (Key Performance Parameters, Key System Attributes, and Additional Performance Attributes).
- (3) Ensure performance attribute deviations are indicated when current estimates do not meet APB threshold criteria.
- (4) **Demonstrated Performance**: Indicate performance measured during developmental testing (and date measured), or state "TBD" if an attribute has not yet been tested. If an attribute's demonstrated performance is still TBD once the program reaches Production (i.e., Milestone C), explain in the Performance Notes.
- b. **Performance Baseline Deviation Explanation**: provide an explanation when at least one performance attribute deviation exists.
	- (1) Explain new deviations and deviations for estimates that have changed significantly since the prior MSAR.
	- (2) For previously reported deviations, the explanation need only note that the deviation was reported previously. For example, "The Interoperability KPP deviation was reported in the December 2022 SAR."
- c. **Performance Notes**: Provide any amplifying information about the system performance. Explain any "TBD" demonstrated performance after a program has entered production. Note the status of any APB revision to correct a deviation or the submission of a Program Deviation Report (PDR).
- d. **Requirement Source**: APB Requirement Sponsors and Capability Requirements Document types and validation dates will be displayed.

#### <span id="page-15-0"></span>**2.6. ACQUISITION BUDGET ESTIMATE**

- a. OSD CAPE has cancelled "Base Year dollars" (BY\$) as a valid dollar type because it can be taken to mean Constant Year dollars (CY\$) or Constant Price (CP\$).
	- (1) While the DAVE user interface still uses BY\$ labels, program offices should ensure CY\$ estimates are provided in both DAVE and the MSAR Supplement Workbook, and ensure the Workbook correctly identifies the Source for TY\$ to CY\$ Conversions (see Sections 3.9 and 3.10).
	- (2) The PDFs generated from DAVE and the Workbook will display CY\$ labels, and in the future the DAVE user interface will be updated as well.
	- (3) The inflation indices for TY\$ to CY\$ conversions in the MSAR Supplement Workbook come from ASN FMB-6 and SAF/FMCE but it usually takes these organizations about a month and a half to two months to update their inflation indices after OSD(C) releases inflation guidance (which in 2023 did not happen until 7 Feb). The workbook will be updated as soon as possible after receipt of ASN FMB-6 and SAF/FMCE indices.
- b. **Cost Units**: Set to \$Millions unless program has very low unit costs that require reporting in \$Thousands. Cost units will be consistent throughout the report.
- c. **Budget Position**: Set to President's Budget (PB).
- d. **Budget Year**: Set to the first fiscal year of President's Budget Future Years Defense Program (FYDP). E.g., the December 2023 MSAR should have a 2025 budget year.
- e. **Base Year**: Must match the Base Year of the Current APB

#### f. **Appropriation Category Current Estimates**

- (1) Acquisition Appropriation Categories align to Public Law titles:
	- (a) Research, Development, Test & Evaluation (RDT&E)
	- (b) Procurement
	- (c) Military Construction (MILCON)
	- (d) Operation & Maintenance (O&M): Only include funds related to the program's Acquisition Cost, not Operating & Support (O&S) Cost
	- (e) Revolving & Management Funds (R&MF): Only include Working Capital Funds related to the program's Acquisition Cost, not O&S Cost
- (2) For each Appropriation Category, provide the program manager's estimate to complete the approved program (not efforts outside the scope of the APB), but

constrained by the PB. For this reason, it is also called an Acquisition Budget Estimate and includes:

- (a) Actual prior obligations for expired appropriations,
- (b) Current budget authority for enacted appropriations,
- (c) Current FYDP budget for the approved (baselined) program, and
- (d) PM's estimate to complete approved (baselined) program beyond the FYDP.
- (e) Provide estimates in then-year dollars (TY\$) and base-year dollars (BY\$). Ensure these appropriation category totals match the calculated totals in the MSAR Supplement Workbook (see Section 3.9).
- (f) Ensure an Appropriation Category Deviation is indicated if the base year estimate is greater than the APB base year threshold.
- (g) **Deviation Explanation**: provide an explanation when an appropriation category deviation exists.
	- (i) Explain new deviations.
	- (ii) If an appropriation category deviation existed in the prior MSAR, provide an explanation if the estimate grown more than 5% since the prior MSAR. Otherwise, the explanation need only note that the deviation was reported previously. For example, "The RDT&E deviation was reported in the December 2022 SAR."
- g. **Program End-Item Quantities**: provide the number of fully configured end items to be acquired for the planned program:
	- (1) Total Development Quantity
	- (2) Total Procurement Quantity
	- (3) Total O&M-Acquired Quantity: very rare and only approved by Component Comptroller if the end items cost is less than the investment/expense threshold. Consult CAE reporting staff before this type of acquisition end-item quantity is provided.
	- (4) Ensure the Program End-Item Quantities match the totals calculated in the MSAR Workbook (Section 3.9 below)
- h. **Program Acquisition Unit Cost (PAUC)** and **Average Procurement Unit Cost (APUC) Current Estimates**: Calculated using acquisition estimates and end-item quantities.
- (1) Ensure a PAUC or APUC Deviation is indicated if the base year estimate is greater than the corresponding base year threshold.
- (2) **Deviation Explanation**: provide an explanation when a deviation exists.
	- (a) Explain new deviations.
	- (b) If a unit cost deviation existed in the prior MSAR, provide an explanation if the estimate grown more than 5% since the prior MSAR. Otherwise, the explanation need only note that the deviation was reported previously. For example, "The PAUC deviation was reported in the December 2022 SAR."
- (3) Ensure PAUC and APUC estimates match values calculated in the MSAR Workbook (Section 3.9 below).
- i. **Budget and Quantity Notes**: Provide any amplifying information about the acquisition budget estimate and planned end-item quantities. Note the status of any APB revision to correct a deviation or the submission of a Program Deviation Report (PDR).
- j. **Risk and Sensitivity Analyses**:
	- (1) Identify current risks with the Procurement Cost Estimate as of the date of the MSAR submission.
	- (2) Cost risks identified in the Original (or Revised Original) and Current APBs are displayed in the MSAR for reference.

#### <span id="page-17-0"></span>**2.7. UNIT COSTS**

This section of the MSAR displays the Unit Cost Report (UCR) for the MDAP or each Major Subprogram. It includes comparisons of the program's current estimates for PAUC and APUC with the unit costs in the Current Baseline and Original Baseline. A unit cost breach exists when the program has experienced Significant Cost Growth or Critical Cost Growth as defined in 10 USC § 4371. This is also known as a "Nunn-McCurdy Breach."

- a. **Current Estimate Compared with Current Baseline**: This table displays the percent difference in the PAUC and APUC estimates from the Current APB objective values. It displays Significant and Critical Cost Growth indications if criteria are met.
- b. **Current Estimate Compared with Original Baseline**: This table displays the percent difference in the PAUC and APUC estimates from the Original (or Revised Original) Baseline objective values and displays Significant and Critical Cost Growth indications. In cases where the Original APB and Budget Estimate have different Base Years, provide deflated Budget Estimates to enable the appropriate comparison.
- c. **Significant or Critical Cost Growth Details**:
- (1) If the Service Acquisition Executive determines that the program has not breached the significant or critical cost growth threshold despite calculated indications, the PM should explain this in the Unit Cost Notes.
- (2) If the Military Department Secretary (or Agency Head) determines the MDAP or Major Subprogram has breached the critical cost growth threshold, the USD(A&S) will commence actions required by 10 USC § 4376.
- (3) If the Secretary determines the MDAP or Major Subprogram has breached the significant or critical cost growth threshold, the USD(A&S) will commence actions required by 10 USC § 4375, and provide the following additional information in the MSAR:
	- (a) **PAUC** and/or **APUC Breach Explanations**, including any change in End-Item Quantity since Current Baseline and Original Baseline
	- (b) **Impacts of Schedule Changes on Unit Cos**t
	- (c) **Impacts of Performance Changes on Unit Cost**
	- (d) **Actions Taken or Proposed to Control Future Cost Growth**

#### <span id="page-18-0"></span>**2.8. LIFE-CYCLE COSTS**

MSAR Operating and Support (O&S) estimates should be consistent with the APB's O&S assumptions and scope. For example, the O&S scope for a modification program could be a system component or subsystem, or it could be the modified system overall.

*If the program acquires multiple systems or variants with significantly different characteristics and planned usage, these should be reported separately, and these acquired systems and their antecedent systems must be identified in Program Attributes before initiating the PPS.*

- a. OSD CAPE has cancelled "Base Year dollars" (BY\$) as a valid dollar type because it can be taken to mean Constant Year dollars (CY\$) or Constant Price (CP\$).
	- (1) While the DAVE user interface still uses BY\$ labels, program offices should ensure CY\$ estimates are provided in both DAVE and the MSAR Supplement Workbook (see Sections 3.14 and 3.15).
	- (2) The PDFs generated from DAVE and the Workbook will display CY\$ labels, and in the future the DAVE user interface will be updated as well.
- b. **O&S Cost Estimates by Cost Category and Acquired System**
	- (1) O&S Cost Categories are defined by the OSD Cost Assessment and Program Evaluation (CAPE) O&S Cost-Estimating Guide:
- (a) 1.0 Unit-Level Manpower
- (b) 2.0 Unit Operations
- (c) 3.0 Maintenance
- (d) 4.0 Sustaining Support
- (e) 5.0 Continuing System Improvements
- (2) Provide the Current Cost Estimate for each category in BY\$ for each weapon system and system variant acquired by the MDAP or Major Subprogram.
- (3) Ensure Category totals for each system are consistent with the Annual O&S Estimates provided in the MSAR Workbook (Section 3.15 below)
- (4) Estimate Source includes type (e.g., SCP, ICE), approval authority and date

#### c. **O&S and Disposal Costs Compared with Baseline and Deviation Explanation**

- (1) Provide the Total O&S estimate for the MDAP (or Major Subprogram) in TY\$. The total estimate in BY\$ will be summed from the system O&S estimates by category.
- (2) Ensure an O&S Deviation is indicated if the base year estimate is greater than the APB base year threshold and provide an explanation.
	- (a) Explain a new deviation.
	- (b) If a deviation existed in the prior MSAR, provide an explanation if the estimate grown more than 5% since the prior MSAR. Otherwise, the explanation need only note that the deviation was reported previously. For example, "The O&S deviation was reported in the December 2022 SAR."
- (3) Provide the Total Disposal Current Estimate for the MDAP (or Major Subprogram) if one exists in TY\$ and BY\$. Deviations are not applicable for Disposal Cost.
- d. **Cost Estimates Sources**: provide source data for the current O&S and Disposal estimates, including type (e.g., POE, CCP, CCE, ICE), approval authority and date. If applicable, provide a **No Estimate Reason** for O&S cost and/or Disposal cost.
- e. **O&S Cost Variance by Cost Category** compares the program's current estimate with its prior approved estimate, whenever it was accomplished (not necessarily an MSAR-to-MSAR comparison).
	- (1) Provide the prior total O&S estimate for the MDAP (or Major Subprogram) and its approval date.

(2) Allocate the differences between the prior and current estimate by cost category and provide an explanation for each variance.

#### f. **Annual O&S Costs per Unit Compared with Antecedent System**

- (1) Provide the Current Estimate for annual O&S Cost per Unit by CAPE cost category for each acquired system and system variant, as well as at least one antecedent system if applicable. If an acquired system is replacing more than one antecedent system, only the costs of one antecedent should be provided.
- (2) For modification programs, O&S estimate comparisons with the antecedent system is left to the CAE discretion. In some cases, the antecedent system would be the unmodified system.

#### g. **O&S Estimate Assumptions**

- (1) Provide quantitative assumptions used for the Acquired and Antecedent System estimates:
	- (a) End-Item Quantity to Sustain
	- (b) Unit Expected Service Life (average)
	- (c) Quantity Unit of Measure (e.g., aircraft)
	- (d) First Operational Fiscal Year (typically IOC)
	- (e) Final Operational Fiscal Year
- (2) **Additional O&S Estimate Assumptions** and **Antecedent Estimate Assumptions**: Provide amplifying information in these narratives if needed.
- h. **O&S Annual Cost Calculation Memo**: Identify how the Annual O&S Costs per Unit were calculated or estimated. If the estimated costs are at "steady-state" instead of true averages over the life cycle, identify the steady-state timeframe.

#### <span id="page-20-0"></span>**2.9. TECHNOLOGIES AND SYSTEMS ENGINEERING**

- a. Significant Technical Risks:
	- (1) Identify current technical risks as of the date of the MSAR submission.
	- (2) Identify prior risks that existed at the time of each milestone review.
	- (3) Provide negative statements if applicable, e.g., "There are currently no technical risks," or "There were no technical risks identified at Milestone B."

#### <span id="page-21-0"></span>**2.10. PERFORMING ACTIVITIES AND CONTRACTS**

Identify Government and Commercial Activities funded by the MDAP or Major Subprogram.

- a. **External Government Activities**: Identify other government entities such as test, training, or logistics activities funded by the acquisition program.
	- (1) Activity Title
	- (2) Supported Phase: Development, Production, or Sustainment
	- (3) Commercial and Government Entity (CAGE): Code, Legal Name, City, State. Refer to [https://cage.dla.mil/.](https://cage.dla.mil/)
	- (4) Work Start Date
- b. **Contract Identification**: Identify each of the program's active contracts (including services contracts) that qualify for Cost and Software Data Report (CSDR) requirements.<sup>6</sup> Reporting on other contracts is at the discretion of the CAE. For each covered contract, provide:
	- (1) Contract Number, Order Number (if applicable), Contract Title
	- (2) Contract Strategy (select the dominant type if more than one applies)
	- (3) CAGE Code, Legal Name, City, State
	- (4) Contracting Office

#### c. **Effort Identification**:

- (1) Effort Number: PMO-defined and represents a discrete portion (or portions) of a contract that should be tied to the contractor reporting activities as defined in the contract CDRL. The contract/effort pair must be unique since it is the "primary key" for contract status and Earned Value Management (EVM) reporting.
- (2) Supported Phase: Contracts that support more than one phase (e.g., production and sustainment) should be apportioned into efforts if possible. Otherwise, identify the predominant phase.
- (3) Contract Type: select "Multiple Types" if more than one applies and explain in the Contract Notes (e.g., CPIF 50%, FFP 30%, FPIF 20%)

<sup>6</sup> CSDR reports in DoDI 5000.73 Table 1 are Contractor Cost Data Report, Software Resources Data Report, Contractor Business Data Report, Maintenance and Repair Parts Data Report and Technical Data Report. Generally, for ACAT I-II Programs, CSDRs apply to contracts valued at more than \$50 million (or software contracts valued at more than \$20 million) and other contracts in the CSDR plan.

- (4) Award Date: Only include awarded contracts (including undefinitized contract actions).
- (5) Definitization Date (if applicable)
- (6) Latest Modification Date and Number (if applicable)
- (7) Work Start Date
- (8) Technical Data Rights (select the dominant type if more than one applies)
- (9) **Notes**:
	- (a) Indicate whether the Contract Data Requirements List (CDRL) includes CSDRs, i.e., "The CDRL includes CSDRs" or "The CDRL does not include CSDRs."
	- (b) Specify the effective date of the reported Contract Performance data. For cost or incentive type contracts, this should be the date of the most recent Contract Performance Report (CPR).
- d. **Contract Performance** (all amounts in TY\$): Target Price data is required for all contract types. Earned Value Management (EVM) data should be current as of the date of the latest CPR.
	- (1) **Initial Target Price** and **Current Target Price**: Explain significant differences. These should match for Firm-Fixed-Price (FFP) contracts.
	- (2) **Initial Ceiling Price** and **Current Ceiling Price** (applicable for fixed price incentive fee (FPIF) contracts): Explain significant differences
	- (3) **Contractor's Estimate at Completion** and **Program Manager's Estimate at Completion**: Explain significant differences. These should match for Firm-Fixed-Price (FFP) contracts.
	- (4) Earned Value Management Performance: Provide for cost- and incentive-type contract/efforts.
		- (a) **Work Completed (%)**, **Cost Variance** and **Schedule Variance**: Derived by Budget at Completion, Budgeted Cost for Work Scheduled, Budgeted Cost for Work Performed, and Actual Cost of Work Performed
		- (b) **Factors Contributing to Cost Variance CV and Projected Effects on Program Costs**
		- (c) **Factors Contributing to Schedule Variance and Projected Effects on Program Schedule**

#### <span id="page-23-0"></span>**2.11. PRODUCTION**

Identify the Milestone Decision Authority (MDA) original and latest Low-Rate Initial Production (LRIP) Determination for the MDAP or Major Subprogram.<sup>7</sup>

#### a. **Original LRIP Determination**

#### (1) **Total LRIP Quantity**

- (2) **Date** determination was made, typically the LRIP Acquisition Decision Memorandum (ADM) date
- (3) **Reference**: typically the LRIP ADM documenting the decision
- (4) **LRIP Period**: first and final fiscal years of production lots
- (5) **Total Procurement Quantity** for the baselined program at the time decision was made
- (6) **LRIP Percentage of Total**: calculated by dividing the Total LRIP Quantity by the Total Procurement Quantity as of the date of the determination
- b. **Current LRIP Determination**: Provide data for the latest LRIP Determination. Provide the same values if the Current Determination is the Original Determination.
- c. Provide a Rationale if LRIP Quantity Exceeds 10% of Total Procurement Quantity

#### <span id="page-23-1"></span>**2.12. DELIVERIES AND EXPENDITURES**

#### a. **Acquisition Funding Completion Status**:

- (1) **Years Appropriated**: actual number of years of congressional budget appropriations for MDAP or Major Subprogram as a percentage of total estimate of budget appropriation years required.
- (2) **Funding Appropriated**: actual amount of congressional budget appropriations for MDAP or Major Subprogram as a percentage of total estimate of acquisition funding required.
- (3) **Expenditures**: actual expenditures of budget appropriations for MDAP or Major Subprogram as a percentage of total estimate of acquisition funding required.
- b. **End Item Deliveries Completion Status**:

 $7$  10 USC  $\S$  4231 (a)(5)

- (1) Actual number of program end items formally delivered to the U.S. Government (apportioned by acquired system or variant) as a percentage of total required acquisition end items.
- c. **Notes**: Indicate the effective date(s) for these measures of completion status. This is typically the effective date of the MSAR but may be another date prior to the date the MSAR was published.

#### <span id="page-24-0"></span>**2.13. SUSTAINMENT**

PPS Sustainment data is not required. Any data provided will not be transmitted to the Advana Congressional Stream and will not be published in the MSAR PDF.

#### <span id="page-24-1"></span>**2.14. INTERNATIONAL PROGRAM ASPECTS**

- a. **General Memo**: Summary narrative pertaining to the MDAP's or Major Subprogram's International Program Aspects.
- b. **Exportability and Business Issues**<sup>8</sup>: Summarize potential impacts on the program from leveraging Foreign Military Sales (FMS), Direct Commercial Sales (DCS) and International Cooperative Program (ICP) procurements, industry partner cost-sharing contributions to exportability, cost savings, and other strategic/operational benefits to U.S. and partners for making a system available for foreign sales sooner due to exportability design efforts.
	- (1) **Is design for international exportability planned?**
	- (2) **If not, has the MDA approved an exportability waiver for a U.S.-only design?** (Required for MDAPs by DoDI 5000.85 Para. 3C.4.a).
	- (3) **Industry/Partner Exportability Cost-Sharing?** Indicate whether the program contains any contract with a cost-sharing provision that requires the contractor to bear half of the cost to enable the exportability of the system (either for development of program protection strategies for the system or the design and incorporation of exportability features into the system), or such other portion as the Secretary considers appropriate upon showing of good cause.
- c. **Program Protection: Technology Security and Foreign Disclosure Issues**: Summarize impacts on Supply Chain Assurance, Information Assurance, Anti-Tamper, Analysis of Critical Program Information (with program identification of status of CPI analysis, any inherited CPI and source program, and whether program has conducted horizontal protection for CPI and critical systems), and Exportability.

<sup>8</sup> DoDI 5000.85, Appendix 3C, Para. 3C.4.a

- d. **Agreements**: Identify FMS, DCS and ICP agreements for the MDAP or Major Subprograms, including the quantity and estimated cost by recipient country. For FMS, only include actual sales; projected or anticipated sales may be mentioned in the General Memo but should not be included in the data table. For each agreement identify:
	- (1) International Partner or Partners
	- (2) Activity Date, Agreement Type, and Agreement Number
	- (3) For each partner, the agreement's Funding and End-Item Quantity by fiscal year. If the Agreement Quantity item is something other than a program end-item, describe this in the Agreement Note.

#### <span id="page-25-0"></span>**2.15. SUBMITTING THE DAVE PPS MSAR TO OASD(A)/ADA**

- a. Once the CAE staff finalize the DAVE PPS, generate a PDF of the report.
- b. If there is any CUI data, see Appendix C for redaction instructions.
- c. If an amended MSAR PPS is submitted, notify the DAVE Service Desk to remove the prior version that it replaces.
- d. Email the PDF to  $osd.sardata(\omega_{mail}.)$  Use the filename format: "(U) [program short] name] SAR Dec 2023", e.g., "(U) AGM-88E ARGM SAR Dec 2023".

# <span id="page-26-0"></span>**SECTION 3: MSAR SUPPLEMENT WORKBOOK DATA GUIDANCE**

#### <span id="page-26-1"></span>**3.1 PREPARATION**

- a. The MSAR Supplement workbook does not include "live" source data. It includes a recent snapshot of data from DAVE and other sources:
	- (1) Program table (DAVE)
	- (2) System table (DAVE)
	- (3) Program-System link table (DAVE)
	- (4) PB 2024 Cost Accounts and Budget Lines (DAVE, sourced from the OSD(C) Next Generation Resource Management System (NGMRS))
	- (5) Account-specific Raw Inflation Rates and Outlay Rates, sourced from indices provided by ASN FMB-6 and SAF/FMCE. See note in Section 2.6.
- b. The workbook is structured to support data entry for programs without subprograms and programs with up to four subprograms. It supports programs and subprograms with up to three acquired systems.
- c. ASD(A)/ADA will update the program and system tables in the workbook monthly during "MSAR Season" by querying data from the DAVE database, and posting workbook updates to https://dave.acq.osd.mil/help/Selected Acquisition Report HELP. **Notify ASD(A)/ADA immediately [\(osd.sardata@mail.mil\)](mailto:osd.sardata@mail.mil) if there are more than four reporting subprograms, more than three acquired systems per program or subprogram, or names are incorrect**.

#### <span id="page-26-2"></span>**3.2 GENERAL INSTRUCTIONS AND BUSINESS RULES**

- a. **Classification**: Only include Unclassified information in the MSAR Supplement; do not include Controlled Unclassified Information (CUI) or classified information. The top of each section of the workbook includes a checkbox the data provider should use to indicate that some data in this section cannot be reported because it is not Unclassified. Select "x" for the box if that is the case and then enter the information that can be provided. There will be no classified annex for the MSAR Supplement.
- b. The workbook is structured and formatted to facilitate data quality, enable the publication of a report PDF, and enable data extraction into the DoD Advana analytics platform. See Appendix B for detailed instructions to submit and publish the MSAR Supplement.
- c. Please observe these instructions to minimize data loss and maintain a standard format among the DoD's reports:
- (1) Do not change the sheet names in the workbook. In most cases these will appear as section names in the footer of the PDF report.
- (2) Do not modify or remove the workbook's hidden sheets that contain source data to support data entry. Note that some of that data is CUI, so maintain the "(CUI)" label in the file name of the workbook. The PDF resulting from publication will not include this CUI; it will be Unclassified.
- (3) Maintain sheet protections to permit data entry where it's needed, prevent unintentional corruption of formulas, and the standardized template to enable data extraction. Contact  $ASD(A)/ADA$  [\(osd.sardata@mail.mil\)](mailto:osd.sardata@mail.mil) if forms need to be adjusted (e.g., rows or columns added) to accommodate data entry.
- (4) The workbook accommodates data entry for a program, or for a program with up to four subprograms. Therefore, most data sections have additional columns to support data entry for multiple subprograms.
- (5) Do not adjust column widths of the sheets. Pages are formatted so that printing the sheet or workbook as a PDF would produce in a report suitable for publication. View "Page Break Preview" to see the printable area of each sheet. Prior to publication this will be adjusted to "hide" unneeded rows of each worksheet so that unneeded columns (e.g., for additional subprograms) are not printed. See Appendix B for details.
- (6) Row heights may be adjusted to display word-wrapped text that would not otherwise be displayed in a cell or row. Prior to publication unneeded worksheet rows will be "hidden".
- (7) Avoid using special characters or formatted text in narratives.
- (8) Do not insert links to external sources.

#### <span id="page-27-0"></span>**3.3 COVER PAGE AND INITIAL PROGRAM SETUP**

- a. The "Cover" sheet of the workbook is used to identify the report's primary program (typically a Major Defense Acquisition Program (MDAP)) and any Major Subprograms that are required to be included in the MSAR (see Section 1.2).
- b. Select the primary program name (typically the MDAP name) in cell C6. Use optional filters for Lead Component, Acquisition Type, and/or Acquisition Status to refine dropdown selections. Entering a portion of program name text in cell C6 will also filter the selections as "type-ahead" text.
- c. Enter the MSAR Effective Date in cell G3: 12/31 for the Annual MSAR; 3/31, 6/30 or 9/30 for an Exception MSAR.
- d. Next, if the program has one or more reporting subprograms, select them in cells C18, E18, G18, and I18.
- e. If the program has no subprograms, select its acquired system or systems in cells C11- C15. Notify the DAVE
- f. Do not select systems for the program if it has reporting subprograms. Instead, select systems for each subprogram in cells C22-C26, E22-E26, G22-G26, and I22-I26
- g. Leave unneeded fields blank.
- h. **MSAR Effective Date**: For the annual MSAR, this is the last day of the first quarter of the fiscal year, e.g., 12/31/2023 for the December 2023 MSAR. For an Exception MSAR, this is the last day of the fiscal quarter, i.e., 3/31, 6/30 or 9/30.
- i. **Budget Year**: The MSAR or Exception MSAR Budget Year is the President's Budget Fiscal Year, so it will always be the Current Fiscal Year plus one. E.g., The Budget Year for MSAR's and Exception MSARs produced during FY2024 will be 2025.

#### <span id="page-28-0"></span>**3.4 PROGRAM DESCRIPTION**

- a. The upper portion of the "Program Description" sheet displays descriptive information for the MDAP, any reporting Major Subprograms and any acquired systems (selected in the "Cover" sheet). Inaccurate data indicates Program Attributes data in DAVE needs to be updated or the workbook needs to be updated with DAVE data.
- b. **Related Programs**. In this section identify up to five related programs for the report's primary program. If based on the definitions below there are no related programs then leave this table blank.
	- (1) Definition: Two or more programs that are part of an incremental or evolutionary acquisition strategy. This could involve program restructures, program increments or transitions from one Adaptive Acquisition Pathway to another.
		- (a) A program in any pathway may be associated with one or more programs in the same or other pathways.
		- (b) Identify related programs the parent-program level, not subprogram level.
		- (c) References:
			- (i)  $10 \text{ USC} \text{ } \frac{6}{5}$  4351(b)(1)
			- (ii) USD(A&S) Memo, Accounting for Program Costs When Acquisition Framework Pathways Are Used Sequentially or in Combination, 19 Jul 2022
		- (d) Examples:
- (i) Capability developed under an MTA program transitions into an MCA program
- (ii) MTA Rapid Prototyping capability transition to an MTA Rapid Fielding program
- (iii) "Block" or "Increment" Programs
- (iv)Restructured Programs
- (2) **Select Related Programs** from dropdown lists in cells G28-G32.
	- (a) Use optional filters in columns A-D for Lead Component, Adaptive Acquisition Framework (AAF) Pathway, Acquisition Type, and/or Acquisition Status to refine drop-down selections. Entering a portion of program name text will also filter the selections as "type-ahead text."
	- (b) If necessary, adjust the row height to fully display the related program full name in column G.
- (3) If the primary program has more than five related programs, add rows to the table:
	- (a) Unprotect the sheet (select Review > Unprotect Sheet), then copy the last row of the Related Programs table and select Insert Copied Cells.
	- (b) Filters used to narrow program selections in column A-D may not work for added rows and should be cleared.
- c. **Costs in SAR? (Acq)**: Identify, for each Related Program, whether the acquisition estimate of the MSAR's primary program contains estimated or actual acquisition costs for a particular related program pursued under the same or another AAF pathway.
- d. **Costs in SAR? (O&S)**: Identify, for each Related Program, whether the O&S estimate of the MSAR's primary program contains estimated or actual O&S costs for a particular related program pursued under the same or another AAF pathway.

#### <span id="page-29-0"></span>**3.5 PROGRAM USE OF THE ADAPTIVE ACQUISITION FRAMEWORK**

- a. The "Program Use of the AAF" sheet is formatted to enable data entry for the report's MDAP (not for subprograms).
- b. Definition: A narrative that summarizes a program's use of the Adaptive Acquisition Framework for the overall acquisition plan and interdependencies with related programs and pathways.
	- (1) This is particularly helpful when a system is acquired through related programs. Provide a summary of the logical order and dependencies among the programs and if

transitions have occurred or are planned. Identify the milestone or decision point at which successive programs began or will begin.

#### (2) **This is not a history of antecedent systems.**

- c. If a long narrative is needed, text in each row of the workbook should be limited to about 1,500 characters to support data extraction and page breaks in the published report.
- d. If there are no related programs simply state, "This acquisition is accomplished by a single program in the Major Capability Acquisition Pathway."

#### <span id="page-30-0"></span>**3.6 TECHNOLOGIES AND SYSTEMS ENGINEERING**

- a. The "Tech & Systems Engineering" sheet is formatted to enable data entry for an MDAP with no subprograms or data entry for each Major Subprogram.
- b. **Major Software Efforts**: List ongoing Major Software Efforts for the program or subprogram that will affect delivery of capability to the warfighter, and whose estimated costs exceed \$50 million each. The workbook supports identification of up to ten efforts. Completed efforts do not need to be included.
	- (1) For each effort provide a title, status, expected fielding date, and brief description.
	- (2) Status selections are "Design", "Development" and "Deployment"
	- (3) It is unnecessary to include fully deployed software efforts.
- c. **Major Engineering Changes**: List ongoing Major Engineering Changes that may affect scope, cost, or schedule, and whose estimated costs exceed \$50 million each. The workbook supports identification of up to ten changes. Completed efforts do not need to be included.
	- (1) For each change, provide a title, original need date, approval date and a Description, Rationale, and Program Impacts
	- (2) It is unnecessary to include engineering changes that have been fully incorporated into production.

#### <span id="page-30-1"></span>**3.7 FUNDING SOURCES (ACQUISITION)**

This data section identifies the sources of acquisition funding in the President's Budget for the MDAP with no subprograms or each Major Subprogram (efforts within the scope of the APB that are planned to be executed by the program office). For reference, OSD(Comptroller) Next Generation Resource Management System (NGRMS) budget data (e.g., accounts, line items, program elements, projects) supporting this data section are available at https://dave.acq.osd.mil/help/Selected Acquisition Report HELP.

- a. The "Funding Sources (Acquisition)" sheet is formatted to enable data entry for a program with no subprograms or data entry for each subprogram.
- b. **Acquisition Funding Notes**: Provide any amplifying information regarding acquisition funding sources in row 8. If needed, increase or reduce the height of the row to display the full note.
- c. **Budget Lines**: In the table below the Acquisition Funding Notes, identify each budget line that currently funds or budgets for the acquisition program in the President's Budget (PB) and Future Years Defense Program (FYDP). Include budget lines from all applicable appropriation categories (i.e., RDT&E, Procurement, MILCON, Acquisition-Related O&M, and Revolving & Management Funds (R&MF)).
- d. For the purposes of the MSAR, a budget line is the combination of DoD budget accounting codes that identifies a portion of the DoD budget that funds a program:

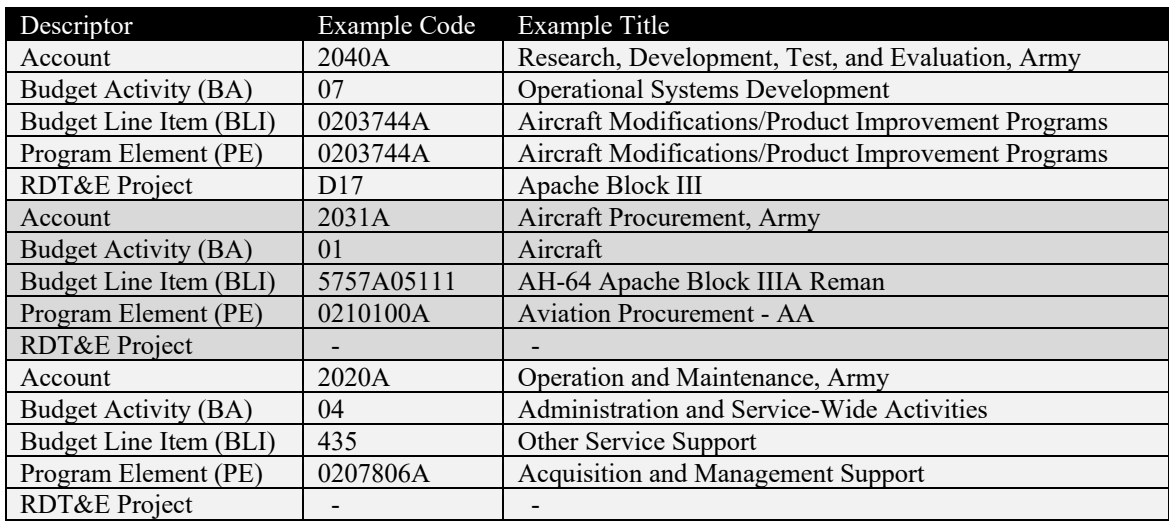

Note: if a particular MILCON or O&M Program Element that funds the program has many Line Items Projects, it is acceptable to select one representative and include a note indicating that there are others.

- e. Follow the steps below to find and add a budget line. (To ensure data quality, the workbook uses structured data sourced from the OSD(Comptroller) Next Generation Resource Management System (NGRMS), and each budget line has a unique identifier  $(ID)).$ 
	- (1) Use the optional filters for Appropriation Category and Department then select Account (cells A3-C3).
	- (2) Next, select the Budget Line from the filtered list of budget lines in cell B5.
	- (3) The Budget Line selections can be filtered further by entering a portion of the text in cell B5, then selecting from the filtered list.
- (a) For example, to find the procurement Budget Line for the Carrier Replacement program, use the filters in cells A3-C3 to select "Procurement", "Navy" and/or "1611N"
- (b) The drop-down list in cell B5 will then include all Budget Lines in account 1611N.
- (c) If a portion of the budget line in known, such as the PE 0204112N, entering "0204112N" in cell B5 will then narrow the drop-down list to only those in 1611N with that PE.
- (d) Note: The NGRMS data in the workbook is current as of PB 2024. If a budget line that supports the program cannot be found, select the Budget Line Item "Other" in the given Account and add the details in the Budget Line Note.

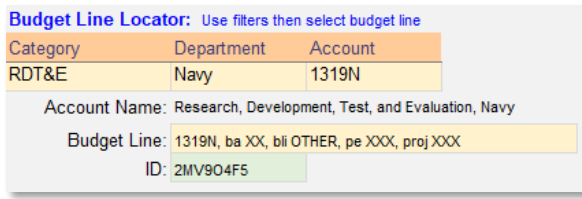

(4) Once the Budget Line is identified, copy the Budget Line ID (cell B6), and paste its value into cell B12 for the program (or the first subprogram). To "paste-special" its value, right-click in cell B12 then select the "clipboard 123" icon. Shortcut keys are Ctrl+Alt+V, then select Value.

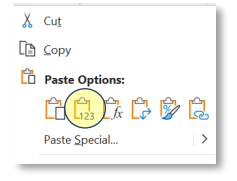

- (5) The structured data for this Budget Line identifier will then be displayed in row 12. If needed, increase the height of the row to display the full line item title or RDT&E project title.
- (6) Select "x" in the "**Shared**" column N if the budget line is not dedicated to the program, i.e., if it funds programs or efforts in the FYDP in addition to the approved (baselined) program or subprogram.
- (7) Select "x" in the "**Sunk**" column if the PB does not request funding for the approved (baselined) program in the budget line in the budget year or FYDP. Including Sunk budget lines is especially informative when the program still has unobligated funds in those line items or projects.
- (8) Finally, add a budget line **Note** in cell I13 if needed for amplifying information, and adjust the height of the row to display the full note.

(9) Repeat these steps to identify each budget line for the program (or for each subprogram).

#### <span id="page-33-0"></span>**3.8 FUNDING SOURCES (O&S)**

This data section identifies the sources of funding in the President's Budget for Operating and Support activities that are executed by the program office (or sustainment office), which typically begin as the program prepares for Initial Operational Capability. It is not necessary to identify sources of funding for O&S costs outside the control of the program manager or sustainment manager.

- a. The "Funding Sources (O&S)" sheet is formatted to enable data entry for a program with no subprograms or data entry for each subprogram.
- b. **Operating and Support Funding Notes**: Provide any amplifying information regarding funding sources for the O&S phase of the life cycle in row 8. Increase or reduce the height of the row if needed to display the full note.
- c. **Budget Lines**: In the table below the Operating and Support Funding Notes, identify each budget line that funds O&S in the President's Budget (PB) and Future Years Defense Program (FYDP). Include budget lines from all applicable appropriation categories (e.g., RDT&E, Procurement, O&M, and MILPERS).
- d. Follow the same steps listed above for "Funding Sources (Acquisition)" to find and add O&S budget lines.

#### <span id="page-33-1"></span>**3.9 ACQUISITION & QUANTITY SUMMARY**

- a. Except for the Base Year and Unit Description fields, the "Acquisition & Quantity Summary" sheet is formatted to be display-only for an MDAP with no subprograms or for each Major Subprogram.
- b. **Base Year (Current APB)**: Enter the Current APB base year(s) for the program (or for each subprogram) in column F. These are used for TY\$ to CY\$ conversions.
- c. **Base Year (Original APB)**: Enter the Original APB base year(s) for the program (or for each subprogram) in column H. These are used to convert estimates to the base year of the Original APB.
- d. **Unit Description**: Provide a simple definition for the "unit" used in the Acquisition End-Item Quantities table and unit cost calculations. Provide this for the program (or for each subprogram) in row 31. If needed, increase or reduce the height of the row to display the full description.
- e. Displayed data are calculated from the workbook's "Annual Acquisition Estimates" and "Annual Acquisition Quantities" sheets:
- (1) **Acquisition Estimates** table displays appropriation category totals, Program Acquisition Unit Cost (PAUC) and Average Procurement Unit Cost (APUC) in Then-Year \$Millions (TY (\$M)) and Constant-Year \$Millions (CY (\$M)) using: (1) the Current APB base year, (2) the Original APB base year, and (3) the MSAR fiscal year.
- (2) **Acquisition End-Item Quantities** table displays Development, Procurement, and any O&M-Acquired end item quantities by acquired system.
- (3) **Current and Future Years Defense Program Summary** (FYDP) table displays for each appropriation category—the program's budget estimate for the current fiscal year and FYDP, as well as prior years and to-complete years.
- f. Ensure appropriation category totals, unit costs and quantity totals on this sheet match data provided in the MSAR Program Progress Submission (see Section 2.6 Acquisition Budget Estimate and Section 2.7 Unit Costs).

#### <span id="page-34-0"></span>**3.10 ANNUAL ACQUISITION ESTIMATES**

- a. The "Annual Acquisition Estimates" sheet is formatted to enable data entry for an MDAP with no subprograms or data entry for each Major Subprogram (up to twelve appropriation accounts. If data entry is needed for additional appropriation accounts, contact ASD(A)/ADA [\(osd.sardata@mail.mil\)](mailto:osd.sardata@mail.mil).
- b. **Annual Acquisition Estimates by Appropriation Account**: Repeat these steps for each appropriation account that comprises the Acquisition Budget Estimate for the program (or for each subprogram).
	- (1) Select the **Subprogram** in row 5 (if the MSAR includes subprograms).
	- (2) Select the Appropriation **Category** in row 7. Only select O&M if that appropriation category funds a portion of the Total Acquisition Cost.
	- (3) Select the Appropriation **Account** in row 8.
	- (4) Indicate if **Non-Treasury** (e.g., foreign) sources fund the Appropriation Category by checking the box in row 9. In this case you can still select a DoD Account in row 8 to use for the TY\$-CY\$ conversions.
	- (5) **Source for TY\$ to CY\$ conversion** is displayed in row 18.
		- (a) Unless otherwise indicated in row 10, the source will be ASN FMB-6 Inflation Rates and Outlay factors for Army, Navy, and Defense Wide accounts, or SAF/FMCE for Air Force accounts.
		- (b) If the Milestone Decision Authority has approved the use of alternate, programspecific weighted rates check the box in row 10 and identify the source.
- (6) Enter the annual acquisition estimates—in TY(\$M)—in the table.
	- (a) If the Appropriation Category is "Procurement", allocate the total annual amount using the displayed categories. **Note "Depot Activation" is a new category required by ASD(S) for fiscal years beginning with 2023**.
		- (i) **End Item Recurring Flyaway**: Procurement cost or appropriated funding associated with the specific end item quantity of the primary unit of measure. Recurring are the efforts that occur repeatedly during the development or production process (e.g., material, labor, and other expenses incurred in support of final system production). Flyaway are the efforts related to producing a usable end item of military hardware. Includes the cost of creating the basic unit (airframe, hull, chassis, etc.), an allowance for changes, propulsion equipment, electronics, armament, other installed Government-Furnished Equipment (GFE), and nonrecurring start-up production costs. An analogous term is "rollaway cost" for military vehicles and "sail-away cost" for naval vessels. Procurement is the program investment funding for acquisition, production, and modification of equipment, supplies, materials, services, and spare parts.
		- (ii) **Non-End Item Recurring Flyaway**: Procurement cost or appropriated funding not associated with the specific quantity of the primary unit of measure. Recurring are the efforts that occur repeatedly during the development or production process (e.g., material, labor, and other expenses incurred in support of final system production). Flyaway are the efforts related to producing a usable end item of military hardware.
		- (iii)**Non-Recurring Flyaway**: Procurement cost or appropriated funding used for one-time assembly line setup and shutdown costs, special tooling, and other nonrecurring costs associated with producing the end items, such as preproduction engineering, initial spoilage and rework, and specialized work force training.
		- (iv)**Initial Spares**: Procurement cost or appropriated funding used for deliverable spare components, assemblies, and subassemblies used for initial replacement purposes.
		- (v) **Depot Activation**: Procurement cost or appropriated funding used to establish or activate Integrated Product Support requirements outlined in the maintenance plan, as well as activities required to achieve a depot maintenance capability for each specified system. This includes the delivery of required supportability data.
		- (vi)**Other/Unallocated**: Additional procurement cost or appropriated funding not allocated to one of the above categories. May include tech data, manuals, training devices, peculiar support equipment, and services.
- (b) If the Appropriation Category is not "Procurement", provide the total annual amount in the "Other/Unallocated" column.
- (c) **Prior Year amounts**: Provide actual obligation amounts for fiscal years in which the account is no longer active. Provide current budget authority for fiscal years in which funds have been appropriated and are still active.
- (d) **Current Year amount**: Provide current budget authority.
- (e) **Budget Year (BY) through BY+4 amounts**: Provide budgeted amounts consistent with the current budget position (the President's Budget for an MSAR).
- (f) **To Complete amounts**: For fiscal years beyond BY+4, provide the annual budgets required to complete the program, assuming the FYDP budget is fully funded.
- (g) **Weighted Rate**: the weighted rate is derived using the program's Current APB Base Year and official inflation indices and outlay rates provided by ASN FMB-6 and SAF/FMCE. If the MDA has approved the use of alternate, program-specific weighted rates, unprotect the sheet, insert the weighted rates for the account, and identify the source in row 10. **Note that the use of alternate weighted rates is very rare; consult with your CAE's MSAR POC before using these.**
- (7) To standardize the ordering of Acquisition Estimates by Account tables in the published MSAR Supplement, please provide data in this order:
	- (a) If the program has subprograms, create all tables for the first subprogram before creating tables for the next subprogram(s).
	- (b) Appropriation Category order: RDT&E, Procurement, MILCON, O&M, R&MF
	- (c) Appropriation Accounts within each category (if more than one): Army, Navy, Air Force, Defense-Wide, and then in numeric order if more than one per department.
- c. Total Annual Acquisition Estimates for all accounts are summed in column D, for reference, to make it clear which "Prior" and "To Complete" fiscal years can be hidden when publishing the report.

#### <span id="page-36-0"></span>**3.11 ANNUAL ACQUISITION QUANTITIES**

a. The "Annual Acquisition Quantities" sheet is formatted to enable data entry for an MDAP with no subprograms or data entry for each Major Subprogram (up to six appropriation accounts for Development, Procurement, and any O&M-Acquired Quantities. If data entry is needed for additional appropriation accounts, contact ASD(A)/ADA [\(osd.sardata@mail.mil\)](mailto:osd.sardata@mail.mil).

- b. **Annual Acquired System End-Item Quantities by Appropriation Account**: Repeat these steps for each appropriation account that comprises the Acquisition Budget Estimate for the program (or for each subprogram).
	- (1) Select the Subprogram in row 5 (if the MSAR includes subprograms).
	- (2) Select the Appropriation Category in row 7. Only select O&M if the program is approved to use that appropriation category to acquire program end-items (this is rare).
	- (3) Select the Appropriation Account in row 8.
	- (4) For each of the program's (or subprogram's) acquired systems, enter the annual enditem quantities aligned with the fiscal year acquisition budget estimates. A warning will appear if no acquired systems have been identified in the Cover sheet.
		- (a) **Undistributed**: Provide end-item quantities in the "Undistributed" table row if quantities cannot be aligned with specific fiscal years, not withstanding the Full Funding policy of the DoD Financial Management Regulation, DoD 7000.14-R, Volume 2A, Section 010202. Undistributed quantities may not be used for Procurement appropriation accounts.
		- (b) **Prior Year amounts**: Provide end-item quantities associated with actual obligation amounts for fiscal years in which the account is no longer active. Provide planned quantities associated with the budget authority for fiscal years in which funds have been appropriated and are still active.
		- (c) **Current Year (CY) amount**: Provide planned quantities associated with current budget authority.
		- (d) **Budget Year (BY) through BY+4 amounts**: Provide budgeted quantities consistent with the current budget position (the President's Budget for an MSAR).
		- (e) **To Complete amounts**: For fiscal years beyond BY+4, provide the annual quantities required to complete the program, assuming the FYDP budget is fully funded.
	- (5) To standardize the ordering of Acquired System Quantities by Account tables in the published MSAR Supplement, please provide data in this order:
		- (a) If the program has subprograms, create all tables for the first subprogram before creating tables for the next subprogram(s).
		- (b) Appropriation Category order: RDT&E, Procurement, O&M
- (c) Appropriation Accounts within each category (if more than one): Army, Navy, Air Force, Defense-Wide, and then in numeric order if more than one per department.
- c. Total Annual Acquisition Quantities for all accounts are summed in column E, for reference, to make it clear which "Prior" and "To Complete" fiscal years can be hidden when publishing the report.

#### <span id="page-38-0"></span>**3.12 NUCLEAR COSTS**

- a. The "Nuclear Costs" sheet is formatted to enable data entry for an MDAP with no subprograms or data entry for each Major Subprogram.
- b. **Program's Use of Department of Energy Resources**: Describe the program's use of DOE resources (if any).
	- (1) Include total costs (in TY \$M) for program-related nuclear armament and propulsion.
	- (2) Source of the data (e.g., Department of Energy, Defense Threat Reduction Agency, etc.).
	- (3) Enter "None" if the program has no DOE funding.
- c. These are "non-add basis" costs; that is, they are not to be included in the program's Acquisition Budget Estimate or Operating and Support Estimate.

#### <span id="page-38-1"></span>**3.13 OPERATIONAL FIELDING PLAN**

- a. The "Operational Fielding Plan" sheet is formatted to enable data entry for the acquired systems of the MDAP or Major Subprograms. Repeat these steps to provide the Operational Fielding Plan for each acquired system of the program (or of each subprogram):
	- (1) Select the program's **System** in row 5 (if the MSAR does not include subprograms).
	- (2) Or, if the MSAR includes subprograms, select the **Subprogram** in row 7 and its **System** in row 9.
	- (3) **Fielding and Inventory Notes**: Provide any amplifying information regarding the system's operational fielding (or beddown) plan and inventory in row 19, that are used to calculate system O&S estimates. If needed, increase or reduce the height of the row to display the full note.
	- (4) **Fielding Plan and Inventory**: This table for the Dec 2023 MSAR is formatted to be prospective (with estimates) but in the future, actual amounts will be provided for prior years (beginning with FY24). Provide estimates for each category through the FYDP.
- (a) **Inventory**: Provide the end of fiscal year 2023 operational inventory in cell Q23.
- (b) **Store**: For each fiscal year, provide the projected net number of operational systems that will be placed in storage (if any). Enter a negative number if a net quantity will be removed from storage.
- (c) **Field**: For each fiscal year, provide the projected net number of operational systems that will be fielded for operational use (if any).
- (d) **Expend/Loss**: For each fiscal year, provide the projected net number of operational systems that will be expended (if any) for systems such as missiles. In the future, operational losses will also be reported in this column.
- (e) **Decommission**: For each fiscal year, provide the projected net number of operational systems that will be decommissioned or otherwise intentionally removed from the operational inventory (if any).

#### <span id="page-39-0"></span>**3.14 O&S INDEPENDENT COST ESTIMATE**

- a. The "O&S Independent Cost Estimate" sheet is formatted to enable data entry for the MDAP or for each Major Subprogram.
- b. Repeat these steps to provide a comparison of the O&S Current Estimate (CE) with the most recent Independent Cost Estimate (ICE) for the program (or for each subprogram). If a CE or ICE does not yet exist for the program or subprogram, state this in the corresponding **Note** field.
	- (1) Select the Subprogram in row 5 (if the MSAR includes subprograms).
	- (2) **O&S Independent Cost Estimate Source**: provide the following information regarding the latest ICE:
		- (a) **Event**: the occasion requiring the ICE in row 9.
		- (b) **Estimate Type**: "Independent Cost Estimate", "Component Cost Estimate", "Component Cost Position", or "Other" in row 10. Specify the **Other Type** in row 11 if applicable.
		- (c) **Estimate Approval Authority**: "OSD Cost Assessment & Program Evaluation", "Center for Army Analysis", "Center for Naval Analyses", "Air Force Cost Analysis Agency", or "Other" in row 12. Specify the **Other Approval Authority** in row 13 if applicable.
		- (d) **Approval Date**: row 14.
	- (3) **O&S Current Estimate Source**: provide similar information regarding the CE in rows 17-21.
- (4) **Independent and Current Cost Estimate Comparison**: provide the total program amounts in CY\$ for each O&S cost element of the ICE and CE in columns I and J.
- (5) **ICE Note**: provide amplifying information regarding the ICE in row 43.
- (6) **Current Estimate Note**: provide amplifying information regarding the CE in row 48.
- (7) **Cost Estimate Variance Explanation**: Summarize the primary contributions to the differences between the ICE and the CE in row 51. If needed, increase or reduce the height of the row to display the full note. If there is no ICE or no CE, state "Not applicable."

#### <span id="page-40-0"></span>**3.15 ANNUAL O&S ESTIMATES**

- a. The "Annual O&S Estimates" sheet is formatted to enable data entry for acquired systems of an MDAP or each Major Subprogram. This is the O&S CE by fiscal year. If a CE does not yet exist for the program or subprogram, create table headers for each acquired system—steps  $c(1)$  and  $c(2)$  below—but leave the table blank.
- b. **Base Year (Current APB)**: The Current APB base year(s) for the program (or for each subprogram) are displayed in rows 3-7 of column F (referencing the base years entered in the "Annual Acquisition Estimates" sheet).
- c. **Annual O&S Estimates by Cost Element**: Repeat these steps for each acquired system that comprises the Current O&S Estimate for the program (or for each subprogram).
	- (1) Select the program's **System** in row 5 (if the MSAR does not include subprograms).
	- (2) Or, if the MSAR includes subprograms, select the **Subprogram** in row 7 and its **System** in row 9.
	- (3) **Source for TY\$ to CY\$ conversion** is collected in row 12 and displayed in row 24.
	- (4) Enter the **Annual O&S Estimates by Cost Element** in CY(\$M) in the base year of the Current APB. Enter costs for each applicable fiscal year of the acquired system.
- d. **Data Exists?** in column K is provided, for reference, to make it clear which "Prior" and "To Complete" fiscal years can be hidden when publishing the report.

# **APPENDIX A: COMMON DOD ABBREVIATIONS**

<span id="page-41-0"></span>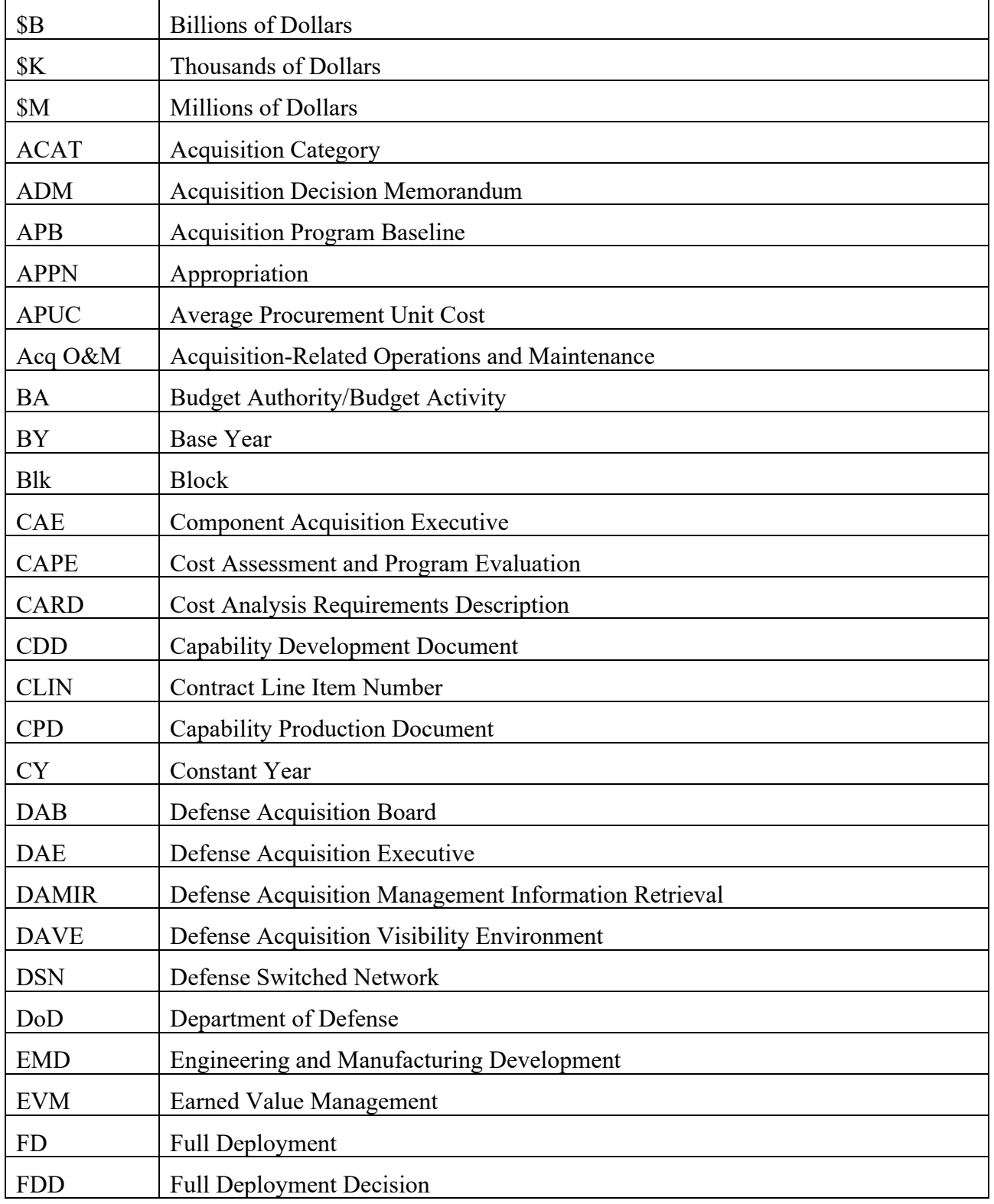

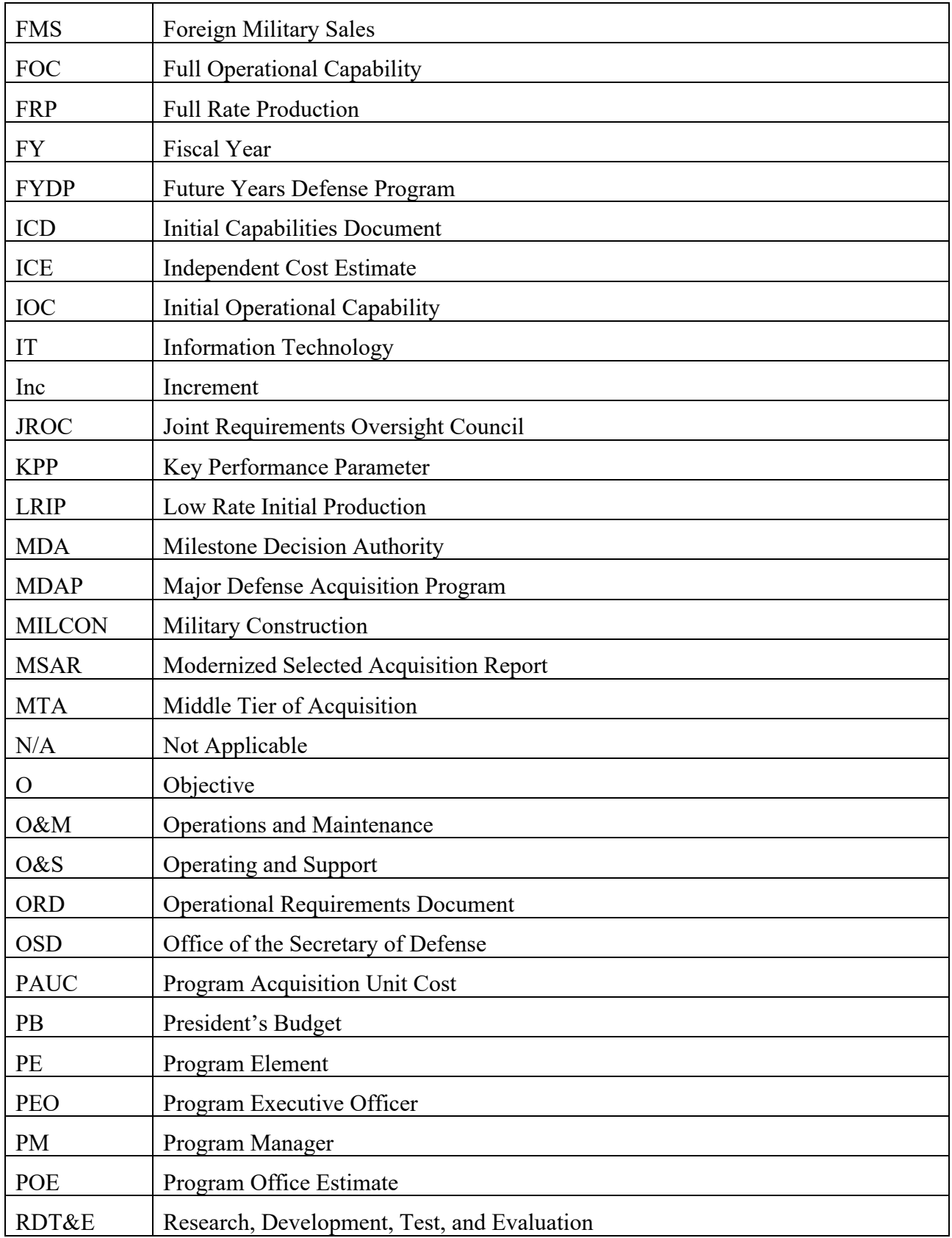

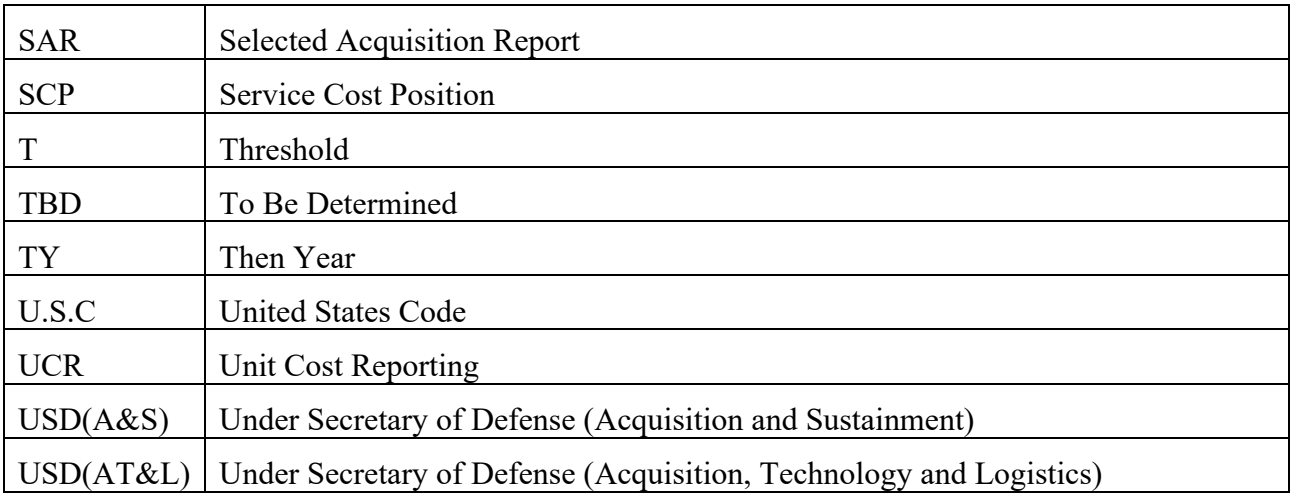

### <span id="page-44-0"></span>**APPENDIX B: PUBLISHING THE MSAR SUPPLEMENT REPORT**

#### <span id="page-44-1"></span>**B.1. GENERAL GUIDANCE**

The MSAR Supplement data collection workbook is structured and formatted to facilitate data quality, to enable the publication of a report PDF, and to enable data extraction into the DoD Advana analytics platform.

Please observe these instructions to minimize data loss and maintain a standard format among the DoD's reports:

- a. Do not change the sheet names in the workbook. In most cases these will appear as section names in the footer of the PDF report.
- b. Do not modify or remove the workbook's hidden sheets that contain source data to support data entry. Note that some of that data is CUI, so maintain the "(CUI)" label in the file name of the workbook. The PDF resulting from publication will not include this CUI marking; it will be marked Unclassified.
- c. Maintain sheet protections to permit data entry where it's needed, prevent unintentional corruption of formulas, and the standardized template to enable data extraction. Contact  $ASD(A)/ADA$  [\(osd.sardata@mail.mil\)](mailto:osd.sardata@mail.mil) if forms need to be adjusted (e.g., rows or columns added) to accommodate data entry.
- d. The workbook accommodates data entry for a program, or for a program with up to three subprograms. Therefore, most data sections have additional columns to support data entry for multiple subprograms.
- e. Do not adjust column widths of the sheets. Pages are formatted so that printing the sheet or workbook as a PDF would produce a report suitable for publication. View "Page Break Preview" to see the printable area of each sheet. Prior to publication this will be adjusted to "hide" unneeded rows of each worksheet so that unneeded columns (e.g., for additional subprograms) are not printed. See detailed instructions below.
- f. Row heights may be adjusted if needed to display word-wrapped text that would not otherwise be displayed in a cell or row. Prior to publication unneeded worksheet rows will be "hidden".
- g. Avoid using special characters or formatted text in narratives.
- h. Do not insert links to external sources.

#### <span id="page-45-0"></span>**B.2. PUBLISHING THE MSAR SUPPLEMENT IN PORTABLE DOCUMENT FORMAT (PDF)**

Follow the steps below to prepare the workbook for publication as a report PDF. After preparing the sheets, select File > Print, then select "Adobe PDF" as the Printer and under Settings, select "Print Entire Workbook":

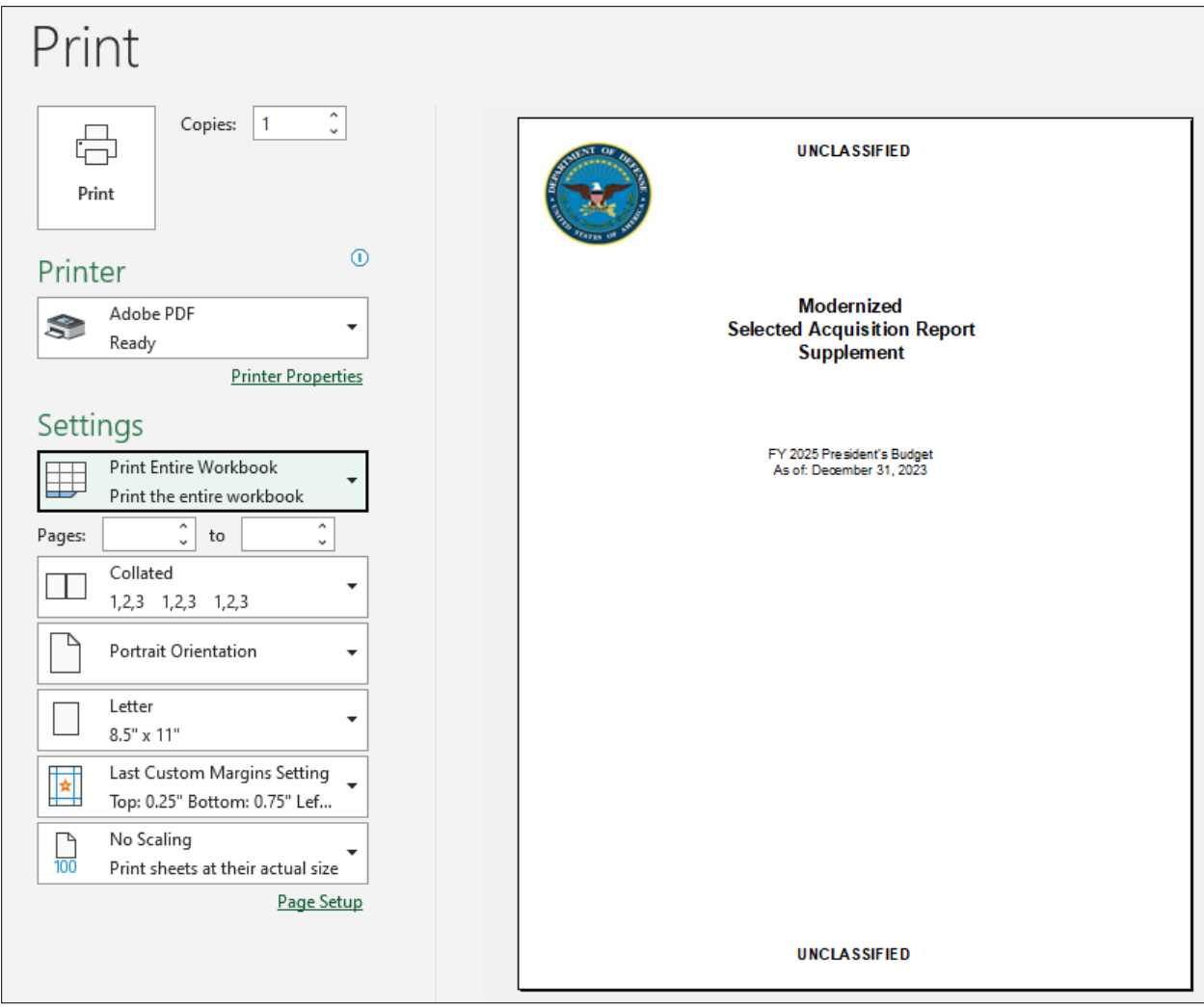

#### **Workbook Sheet Formatting Instructions:**

- a. **Cover**
	- (1) No formatting changes are needed.
	- (2) Ensure MSAR Effective Date is correct.
- (3) Ensure subprograms are selected.
- (4) Ensure the program's system or system variant(s) are selected for a report without subprograms.
- (5) Otherwise, ensure the subprograms' system or system variant(s) are selected.
- (6) Printable area is columns B-E and rows 28-49.

#### b. **Info**

- (1) No formatting changes are needed.
- (2) Printable area is column B beginning at row 12.

#### c. **Program Description**

- (1) If report does not include Subprograms, select and hide rows 19-24. If report includes fewer than four subprograms, hide unused rows. (Right-click on the row numbers and select "hide").
- (2) If the report's primary program does not have any Related Programs, keep one empty row displayed in the Related Programs table and hide the other rows.

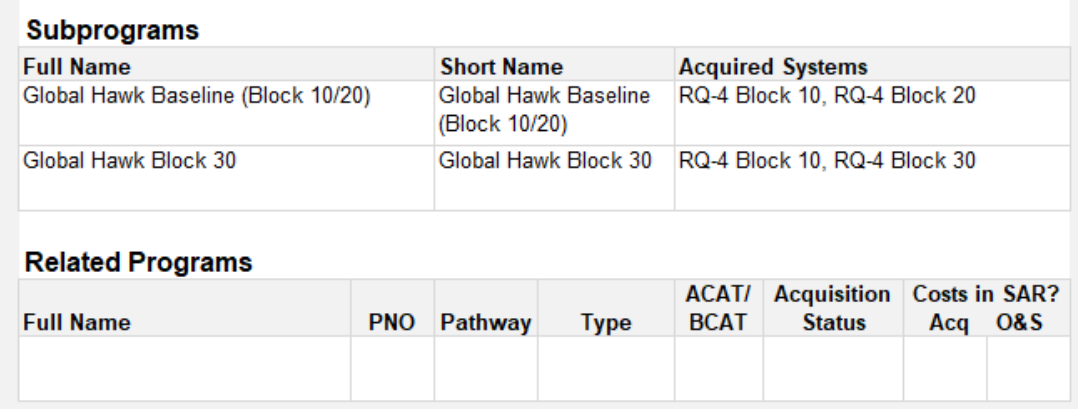

- (3) See the Program Description section instructions for adding Related Program rows if needed.
- (4) Adjust the height of rows within this section to fully display program, subprogram, and system names.
- (5) Printable area is columns G-N beginning with row 3.
- (6) Adjust the printable area if needed: View > Page Break Preview

#### d. **Program Use of the Adaptive Acquisition Framework**

#### Appendix B 42

- (1) No formatting changes needed.
- (2) Printable area is column B beginning at row 4.

#### e. **Technologies and Systems Engineering**

- (1) Sheet supports data entry for a single program, or up to four subprograms.
- (2) Hide unneeded pages for subprograms by adjusting the printable area: In View > Page Break Preview, drag the right-hand boarder of the printable area to the left.
- (3) Adjust the height of rows within this section to fully display information for the program or all subprograms.
- (4) Hide unneeded rows in the Major Software Efforts and Major Engineering Changes tables, but if there are no Efforts (or Change), keep one empty row in the table displayed.

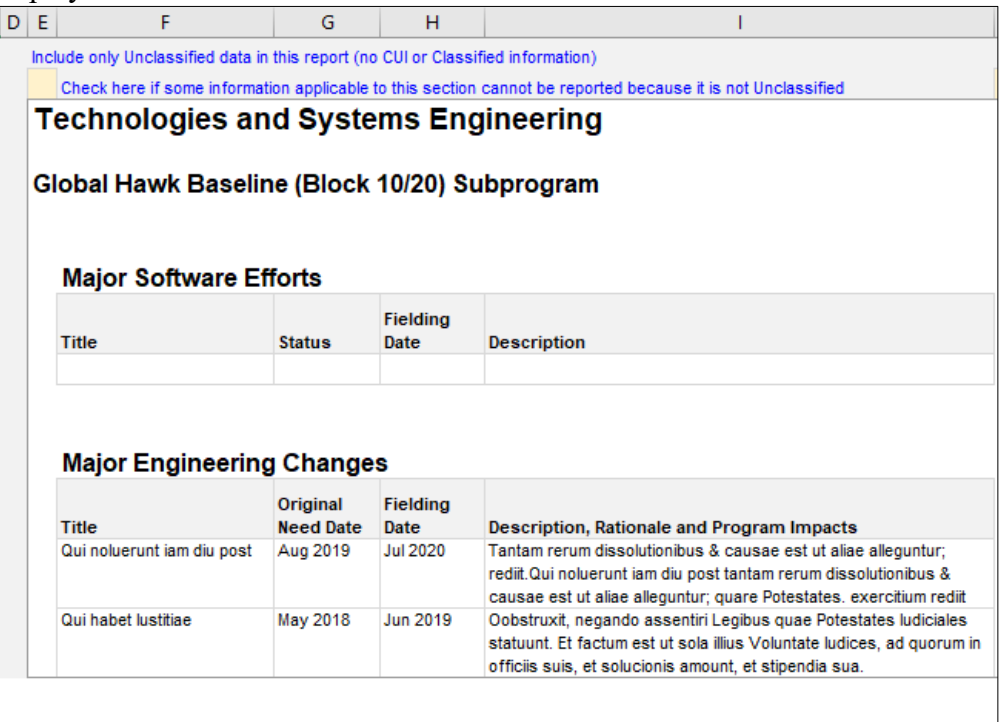

#### f. **Funding Sources (Acquisition)** and **Funding Sources (O&S)**

- (1) Sheet supports data entry for a single program, or up to four subprograms.
- (2) Hide unneeded pages for subprograms by adjusting the printable area (View > Page Break Preview).
- (3) Adjust the height of row 8 to fully display the Acquisition Funding Notes (and Operating and Support Funding Notes) for the program (or all subprograms).
- (4) Adjust the height of budget line rows to fully display Line Item and RDT&E Project names and budget line notes for the program or all subprograms.
- (5) Hide unneeded budget lines rows.

#### g. **Acquisition Estimate and Quantity Summary**

- (1) Sheet supports data entry for a single program, or up to four subprograms.
- (2) Hide unneeded pages for subprograms by adjusting the printable area (View > Page Break Preview).
- (3) Adjust the height of row 31 to fully display the Unit Description for the program (or all subprograms).

#### h. **Annual Acquisition Estimates by Appropriation Account**

- (1) Sheet supports data entry for up to fourteen appropriation accounts.
- (2) Hide unneeded pages for accounts by adjusting the printable area (View  $>$  Page Break Preview).
- (3) Hide unnecessary "Prior" and "To Complete" fiscal year rows in the tables in which there are no estimates in any accounts. Reference the "All Accounts Total TY(\$M)" amounts in column B to see which fiscal years have no estimates.

#### i. **Acquired System Annual End-Item Quantities by Appropriation Account**

- (1) Sheet supports data entry for up to six appropriation accounts.
- (2) Hide unneeded pages for accounts by adjusting the printable area (View > Page Break Preview).
- (3) Hide unnecessary "Prior" and "To Complete" fiscal year rows in the tables in which there are no end-item quantities in any accounts. Reference the "All Accounts Total" amounts in column E to see which fiscal years have no quantities.

#### j. **Nuclear Costs**

- (1) Sheet supports data entry for a single program, or up to four subprograms.
- (2) Hide unneeded pages for subprograms by adjusting the printable area (View  $>$  Page Break Preview).
- (3) No other formatting changes are needed.

#### k. **Operational Fielding Plan**

- (1) Sheet supports data entry for up to six acquired systems.
- (2) Hide unneeded pages for systems by adjusting the printable area (View  $>$  Page Break) Preview).
- (3) Adjust the height of row 19 to fully display the Fielding and Inventory Notes for all systems.

#### l. **O&S Independent Cost Estimate**

- (1) Sheet supports data entry for a single program, or up to four subprograms.
- (2) Hide unneeded pages for subprograms by adjusting the printable area (View > Page Break Preview).
- (3) If there is no Independent Cost Estimate for the program or for any subprogram, hide rows 39-44.
- (4) If there is no Current Estimate for the program or for any subprogram, hide rows 45- 49.
- (5) Adjust the height of rows 43 and 48 to fully display the Estimate Source Notes for the program or all subprograms.
- (6) Adjust the height of row 51 to fully display the Cost Estimate Variance Explanation for the program or all subprograms.

#### m. **Annual O&S Estimates by Cost Element**

- (1) Sheet supports data entry for up to nine acquired systems.
- (2) Hide unneeded pages for accounts by adjusting the printable area (View > Page Break Preview).
- (3) Hide unnecessary "Prior" and "To Complete" fiscal year rows in the tables in which there are no estimates in any accounts. Reference the "Data Exists?" column K to see which fiscal years have no estimates.

#### <span id="page-49-0"></span>**B.3. SUBMITTING THE MSAR SUPPLEMENT TO OASD(A)/ADA**

#### a. **MSAR Supplement Data Collection Workbook**

- (1) Use the filename format: "(CUI) [program short name] MSAR Supplement Dec 2023", e.g., "(CUI) AGM-88E ARGM MSAR Supplement Dec 2023"
- (2) "CUI" indicates the workbook contains some hidden sheets with CUI data.

(3) Transmit the workbook to  $\text{osd.sardata}(\omega)$  mail.mil via DoD SAFE [\(https://safe.apps.mil/\)](https://safe.apps.mil/) and then separately email the DoD SAFE decryption password to the same email address.

#### b. **MSAR Supplement PDF**

- (1) Use the filename format: "(U) [program short name] MSAR Supplement Dec 2023", e.g., "(U) AGM-88E ARGM MSAR Supplement Dec 2023"
- (2) Email the PDF to the address above.

# <span id="page-51-0"></span>**APPENDIX C: REDACTING CUI DATA FROM DAVE MSAR**

#### <span id="page-51-1"></span>**C.1. REQUIREMENT**

- a. MSARs will be submitted in publicly releasable, unclassified form without any designation relating to dissemination control, but may contain a classified annex.
- b. DAVE MSAR data on the NIPRNet:
	- (1) Ensure Program Registration information that appears in the PPS (such as the Mission and Description narrative) contains no Controlled Unclassified Information (CUI) or classified information.
	- (2) Ensure current estimates and other information provided in the PPS contain no CUI or classified information. Use the indicator at the top of each PPS data sections to specify whether classified data exists and is reported in a SIPR MSAR annex.
	- (3) The NIPR DAVE PPS may reference CUI APB data, however—
		- (a) Components must manually redact this data from the exported PDF report (see below).
		- (b) ASD(A)/ADA must redact any CUI data from the PPS before it is transmitted to the Advana Congressional Stream.

#### <span id="page-51-2"></span>**C.2. CUI DATA DISPLAYED IN A DAVE MSAR PDF**

- a. The PDF of a PPS MSAR with CUI data will have a CUI Designation Indicator on the first page and CUI banner markings on every page (Figure C.1).
- b. CUI data will have field-level portion markings, and these markings "roll up" to table headers, subsection headers and section headers (Figure C.2)

#### <span id="page-51-3"></span>**C.3. STEPS TO REDACT CUI DATA FROM AN MSAR PDF**

DAVE does not have a feature to generate a redacted PPS PDF. Follow these steps to edit the file, redact the sensitive data, and update the security markings.

- a. Open the file with *Adobe Acrobat Pro* or a similar PDF editor, then in the "Tools" tab select "Edit PDF."
- b. Locate the CUI data in the document. Highlight the number, text or date and replace it with the word **REDACTED** in bold font. Then locate portion markings in the table

headers, subsection headers, and section headers and change them to **(U)** once you are sure all CUI data has been redacted (Figure C.3).

c. Replace "CUI" banner markings on all pages with "UNCLASSIFIED" once you are sure all CUI data from the entire report has been redacted. Finally, remove the CUI Designation Indicator on the cover page (Figures C.4).

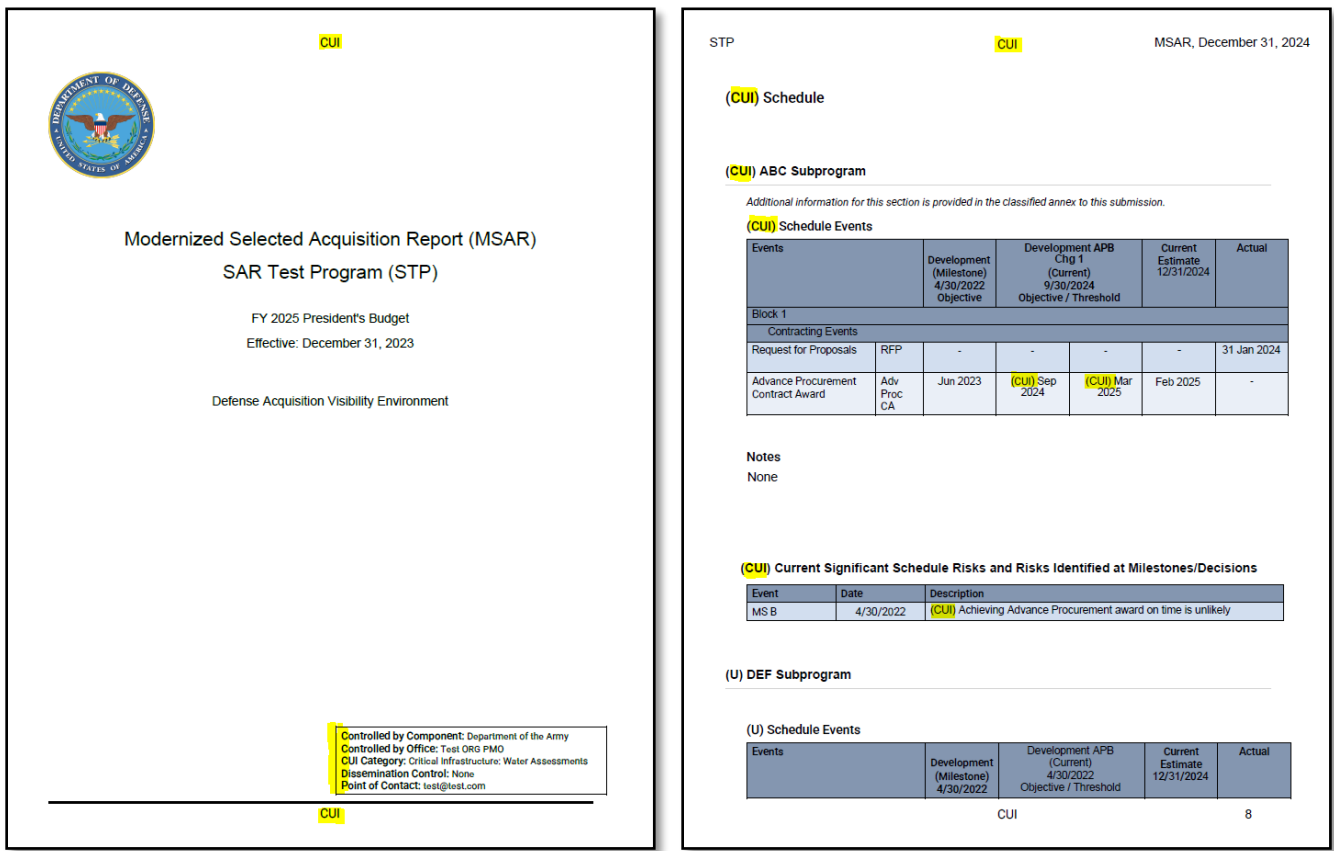

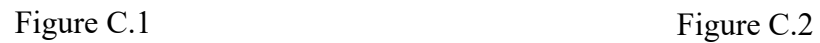

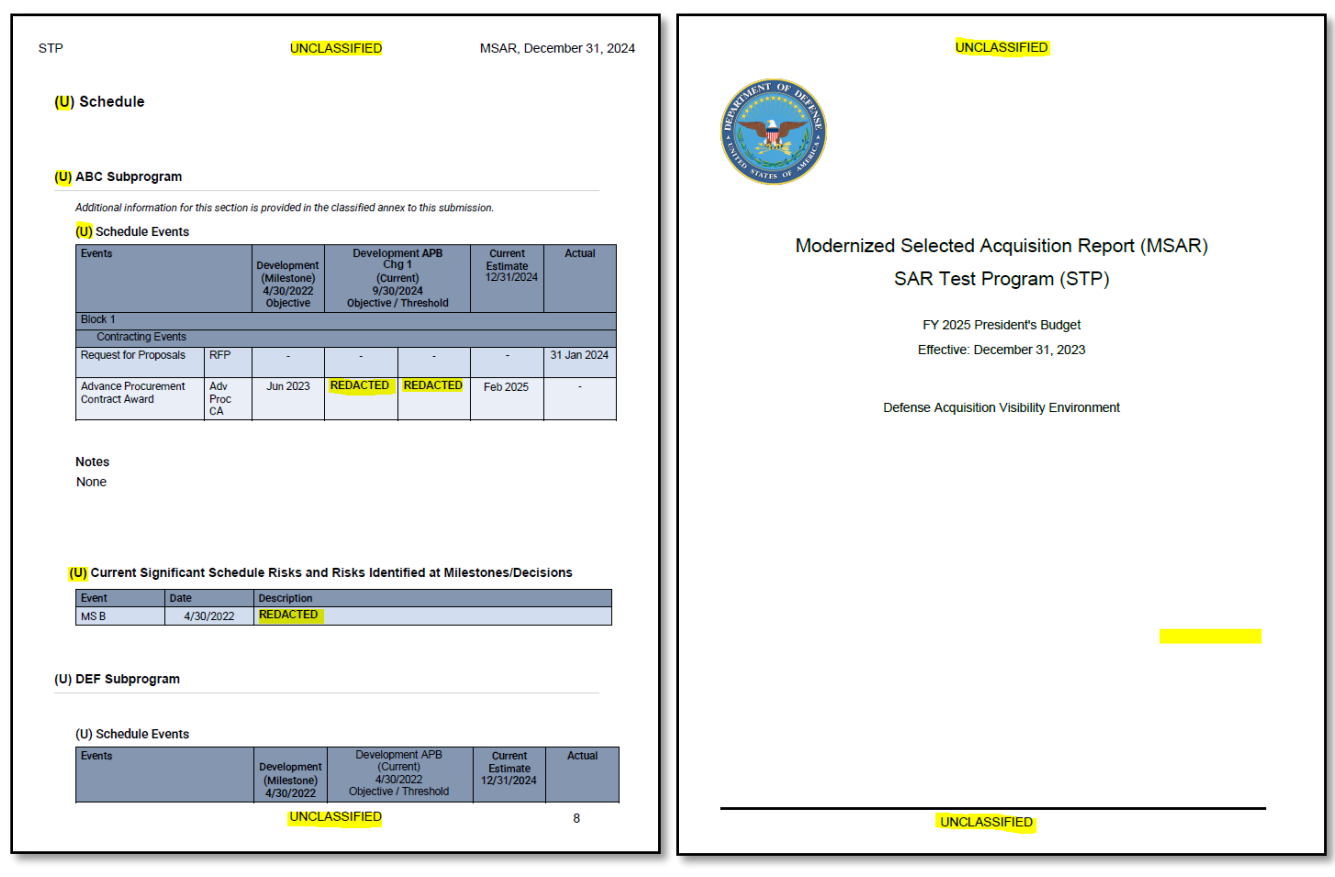

Figure C.3 Figure C.4